# **ASA/PIX 7.2: Block Certain Websites (URLs) Using Regular Expressions with MPF Configuration Examples**

## **Contents**

**[Introduction](#page-0-0) [Prerequisites](#page-0-1) [Requirements](#page-0-2)** [Components Used](#page-0-3) [Related Products](#page-1-0) **[Conventions](#page-1-1) [Background Information](#page-1-2)** [Modular Policy Framework Overview](#page-1-3) [Regular Expression](#page-1-4) **[Configure](#page-4-0)** [Network Diagram](#page-4-1) **[Configurations](#page-4-2) [ASA CLI Configuration](#page-4-3)** [ASA Configuration 7.2\(x\) with ASDM 5.2](#page-6-0) **[Verify](#page-26-0) [Troubleshoot](#page-27-0) [Related Information](#page-27-1)**

### <span id="page-0-0"></span>**Introduction**

This document describes how to configure the Cisco Security Appliances ASA/PIX 7.2 with Regular Expressions with Modular Policy Framework (MPF) in order to block certain websites (URLs).

**Note:** This configuration does not block all application downloads. For reliable file blocks, a dedicated appliance, such as Websense, etc., or module, such as the CSC module for the ASA, must be used.

HTTPS filtering is not supported on ASA. ASA cannot do deep packet inspection or inspection based on regular expression for HTTPS traffic because, in HTTPS, the content of packet is encrypted (ssl).

## <span id="page-0-1"></span>**Prerequisites**

#### <span id="page-0-2"></span>**Requirements**

This document assumes that Cisco Security Appliance is configured and works properly.

#### <span id="page-0-3"></span>**Components Used**

- Cisco 5500 Series Adaptive Security Appliance (ASA) that runs Software Version 7.2(2)
- Cisco Adaptive Security Device Manager (ASDM) Version 5.2(2) for ASA 7.2(2)

The information in this document was created from the devices in a specific lab environment. All of the devices used in this document started with a cleared (default) configuration. If your network is live, make sure that you understand the potential impact of any command.

#### <span id="page-1-0"></span>**Related Products**

This configuration can also be used with the Cisco 500 Series PIX that runs Software Version 7.2(2).

#### <span id="page-1-1"></span>**Conventions**

Refer to the [Cisco Technical Tips Conventions](http://www.cisco.com/en/US/tech/tk801/tk36/technologies_tech_note09186a0080121ac5.shtml) for more information on document conventions.

## <span id="page-1-2"></span>**Background Information**

#### <span id="page-1-3"></span>**Modular Policy Framework Overview**

MPF provides a consistent and flexible way to configure security appliance features. For example, you can use MPF to create a timeout configuration that is specific to a particular TCP application, as opposed to one that applies to all TCP applications.

MPF supports these features:

- TCP normalization, TCP and UDP connection limits and timeouts, and TCP sequence number randomization
- $\cdot$  CSC
- Application inspection
- $\cdot$  IPS
- QoS input policing
- QoS output policing
- QoS priority queue

The configuration of the MPF consists of four tasks:

- 1. Identify the Layer 3 and 4 traffic to which you want to apply actions. Refer to *[Identifying](http://www.cisco.com/en/US/docs/security/asa/asa80/configuration/guide/mpc.html#wp1047318)* [Traffic Using a Layer 3/4 Class Map](http://www.cisco.com/en/US/docs/security/asa/asa80/configuration/guide/mpc.html#wp1047318) for more information.
- 2. (Application inspection only) Define special actions for application inspection traffic. Refer to [Configuring Special Actions for Application Inspections](http://www.cisco.com/en/US/docs/security/asa/asa80/configuration/guide/mpc.html#wp1099596) for more information.
- 3. Apply actions to the Layer 3 and 4 traffic. Refer to <u>[Defining Actions Using a Layer 3/4 Policy](http://www.cisco.com/en/US/docs/security/asa/asa80/configuration/guide/mpc.html#wp1054769)</u> [Map](http://www.cisco.com/en/US/docs/security/asa/asa80/configuration/guide/mpc.html#wp1054769) for more information.
- 4. Activate the actions on an interface. Refer to [Applying a Layer 3/4 Policy to an Interface](http://www.cisco.com/en/US/docs/security/asa/asa80/configuration/guide/mpc.html#wp1042306) [Using a Service Policy](http://www.cisco.com/en/US/docs/security/asa/asa80/configuration/guide/mpc.html#wp1042306) for more information.

#### <span id="page-1-4"></span>**Regular Expression**

A regular expression matches text strings either literally as an exact string, or with metacharacters, so you can match multiple variants of a text string. You can use a regular expression to match the

content of certain application traffic; for example, you can match a URL string inside an HTTP packet.

**Note:** Use **Ctrl+V** to escape all the special characters in the CLI, such as a question mark (?) or tab. For example, type **d[Ctrl+V]g** to enter **d?g** in the configuration.

In order to create a regular expression, use the **regex** command, which can be used for various features that require text matching. For example, you can configure special actions for application inspection with Modular Policy Framework with an inspection policy map (see the [policy map type](http://www.cisco.com/en/US/docs/security/asa/asa80/configuration/guide/mpc.html#wp1100130) [inspect](http://www.cisco.com/en/US/docs/security/asa/asa80/configuration/guide/mpc.html#wp1100130) command). In the inspection policy map, you can identify the traffic you want to act upon if you create an inspection class map that contains one or more **match** commands, or you can use **match** commands directly in the inspection policy map. Some **match** commands let you identify text in a packet with a regular expression; for example, you can match URL strings inside HTTP packets. You can group regular expressions in a regular expression class map (see the [class-map](http://www.cisco.com/en/US/docs/security/asa/asa80/configuration/guide/mpc.html#wp1104509) [type regex](http://www.cisco.com/en/US/docs/security/asa/asa80/configuration/guide/mpc.html#wp1104509) command).

Table 1 lists the metacharacters that have special meanings.

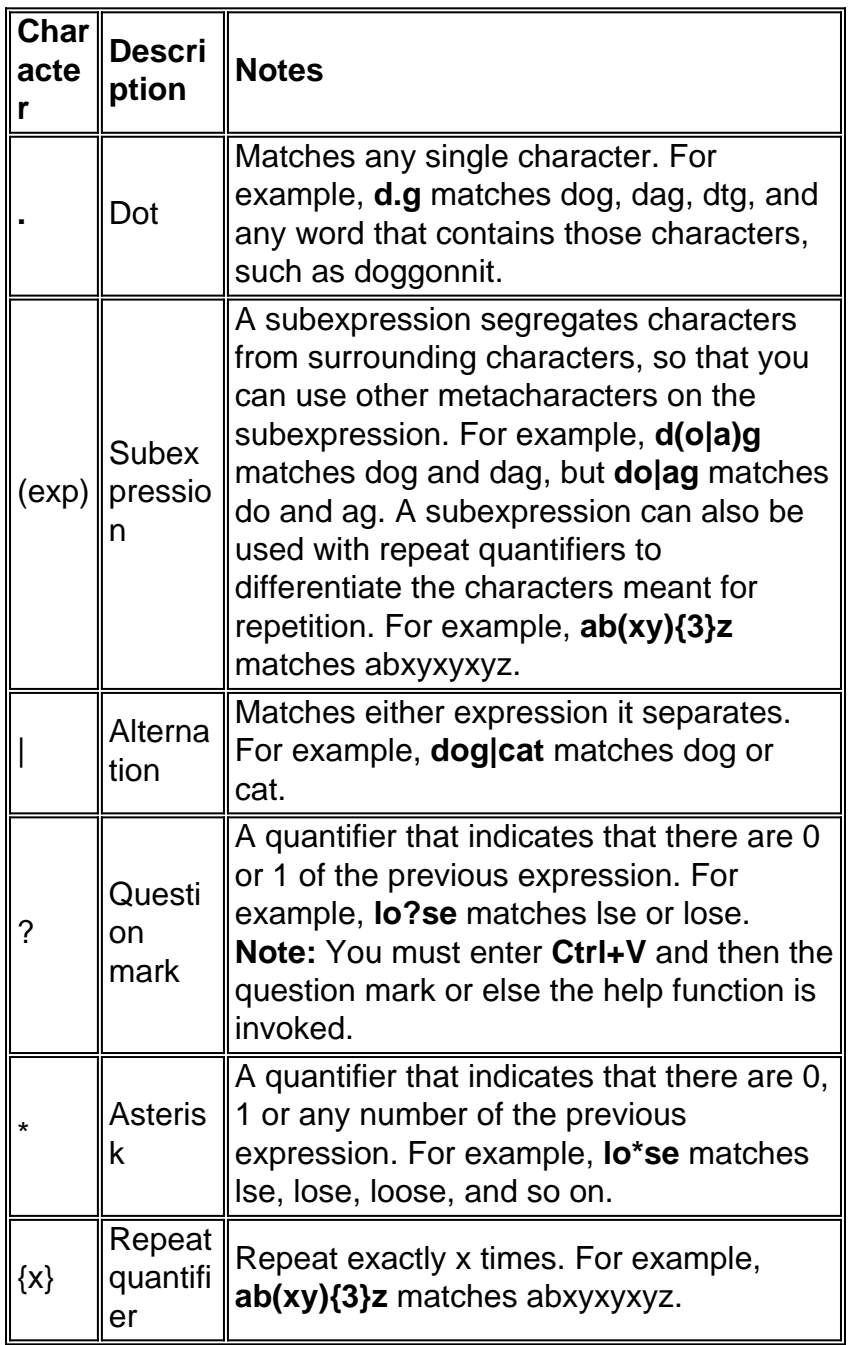

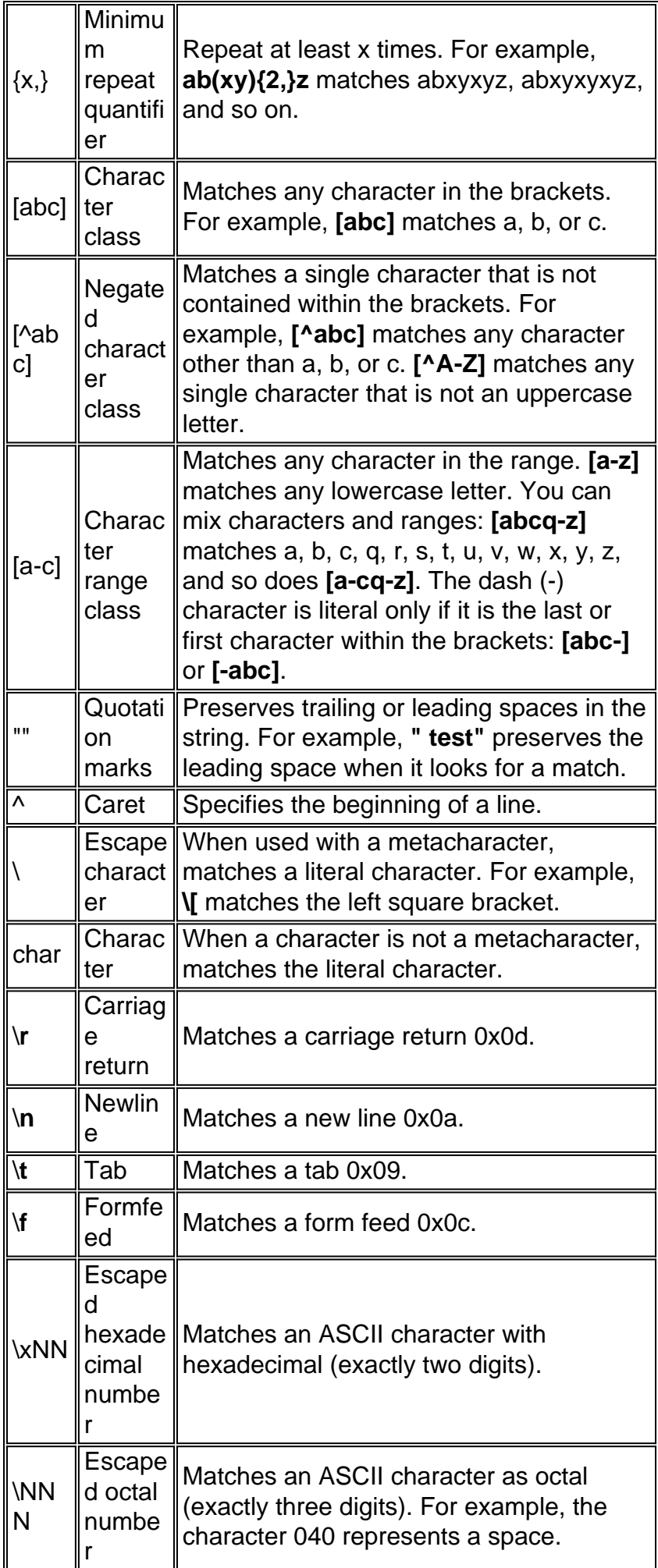

## <span id="page-4-0"></span>**Configure**

In this section, you are presented with the information to configure the features described in this document.

Note: Use the [Command Lookup Tool](http://tools.cisco.com/Support/CLILookup/cltSearchAction.do) ([registered](http://tools.cisco.com/RPF/register/register.do) customers only) to obtain more information on the commands used in this section.

#### <span id="page-4-1"></span>**Network Diagram**

This document uses this network setup:

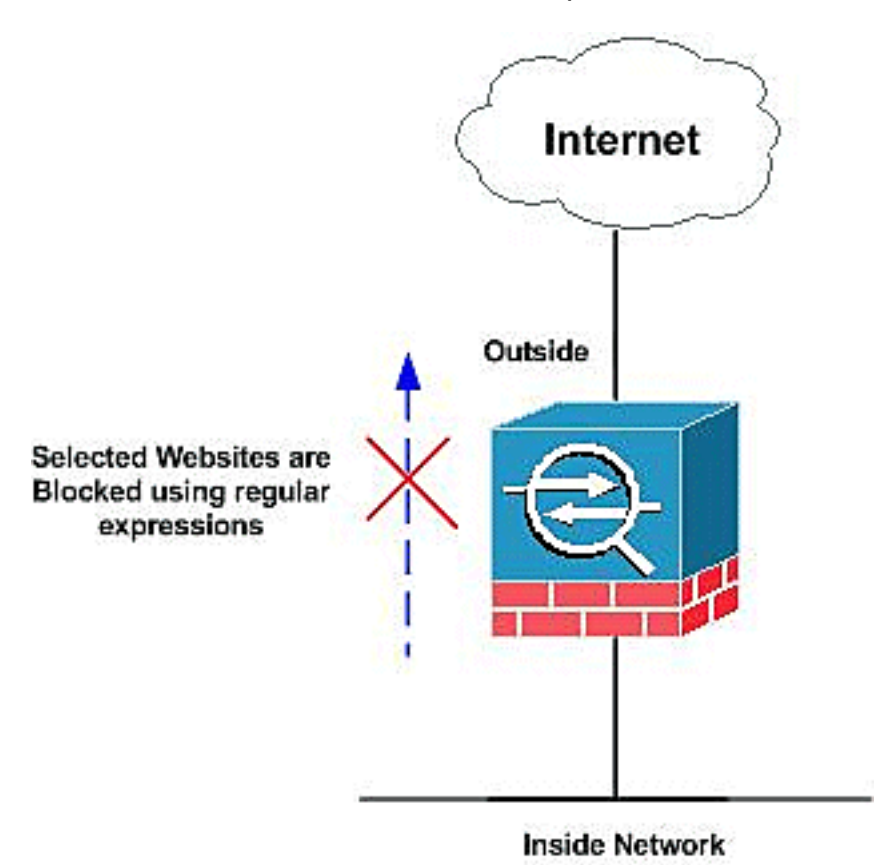

#### <span id="page-4-2"></span>**Configurations**

This document uses these configurations:

- [ASA CLI Configuration](#page-4-3)
- $\bullet$  [ASA Configuration 7.2\(x\) with ASDM 5.2](#page-6-0)

#### <span id="page-4-3"></span>**ASA CLI Configuration**

#### **ASA CLI Configuration**

ciscoasa#**show running-config** : Saved : ASA Version 7.2(2) ! hostname ciscoasa domain-name default.domain.invalid enable password 8Ry2YjIyt7RRXU24 encrypted names ! interface Ethernet0/0 nameif inside security-level 100 ip address 10.1.1.1 255.255.255.0 ! interface Ethernet0/1 nameif outside security-level 0 ip address 192.168.1.5 255.255.255.0 ! interface Ethernet0/2 nameif DMZ security-level 90 ip address

10.77.241.142 255.255.255.192 ! interface Ethernet0/3 shutdown no nameif no security-level no ip address ! interface Management0/0 shutdown no nameif no security-level no ip address ! passwd 2KFQnbNIdI.2KYOU encrypted **regex urllist1 ".\*\.([Ee][Xx][Ee]|[Cc][Oo][Mm]|[Bb][Aa][Tt]) HTTP/1.[01]"** !--- Extensions such as .exe, .com, .bat to be captured and !--- provided the http version being used by web browser must be either 1.0 or 1.1 **regex urllist2 ".\*\.([Pp][Ii][Ff]|[Vv][Bb][Ss]|[Ww][Ss][Hh]) HTTP/1.[01]"** !- -- Extensions such as .pif, .vbs, .wsh to be captured !-- and provided the http version being used by web browser must be either !--- 1.0 or 1.1 **regex urllist3 ".\*\.([Dd][Oo][Cc]|[Xx][Ll][Ss]|[Pp][Pp][Tt]) HTTP/1.[01]"** !- -- Extensions such as .doc(word), .xls(ms-excel), .ppt to be captured and provided !--- the http version being used by web browser must be either 1.0 or 1.1 **regex urllist4 ".\*\.([Zz][Ii][Pp]|[Tt][Aa][Rr]|[Tt][Gg][Zz]) HTTP/1.[01]"** !- -- Extensions such as .zip, .tar, .tgz to be captured and provided !--- the http version being used by web browser must be either 1.0 or 1.1 **regex domainlist1 "\.yahoo\.com" regex domainlist2 "\.myspace\.com" regex domainlist3 "\.youtube\.com"** !--- Captures the URLs with domain name like yahoo.com, !--- youtube.com and myspace.com **regex contenttype "Content-Type" regex applicationheader "application/.\*"** !--- Captures the application header and type of !--- content in order for analysis boot system disk0:/asa802-k8.bin ftp mode passive dns server-group DefaultDNS domain-name default.domain.invalid **access-list inside\_mpc extended permit tcp any any eq www access-list inside\_mpc extended permit tcp any any eq 8080** !--- Filters the http and port 8080 !-- traffic in order to block the specific traffic with regular !--- expressions pager lines 24 mtu inside 1500 mtu outside 1500 mtu DMZ 1500 no failover icmp unreachable rate-limit 1 burst-size 1 asdm image disk0:/asdm-602.bin no asdm history enable arp timeout 14400 route DMZ 0.0.0.0 0.0.0.0 10.77.241.129 1 timeout xlate 3:00:00 timeout conn 1:00:00 half-closed 0:10:00 udp 0:02:00 icmp 0:00:02 timeout sunrpc 0:10:00 h323 0:05:00 h225 1:00:00 mgcp 0:05:00 mgcp-pat 0:05:00 timeout sip 0:30:00 sip\_media 0:02:00 sip-invite 0:03:00 sip-disconnect 0:02:00 timeout uauth 0:05:00 absolute dynamic-access-policy-record DfltAccessPolicy http server enable http 0.0.0.0 0.0.0.0 DMZ no snmp-server location no snmp-server contact snmp-server enable traps snmp authentication linkup linkdown coldstart no crypto isakmp nat-traversal telnet timeout 5 ssh timeout 5 console timeout 0 threat-detection basic-threat threat-detection statistics access-list ! **class-map type regex match-any DomainBlockList match regex domainlist1 match regex domainlist2 match regex domainlist3** !--- Class map created in order to match the domain names !--- to be blocked **class-map type inspect http match-all BlockDomainsClass match request header host regex class DomainBlockList** !--- Inspect the identified traffic by class !--- "DomainBlockList" **class-map type regex match-any URLBlockList match regex urllist1 match regex urllist2 match regex urllist3 match regex urllist4** !--- Class map created in order to match the URLs !--- to be blocked class-map inspection\_default match default-inspection-traffic **class-map type inspect http match-all AppHeaderClass match response header regex contenttype regex applicationheader** !--- Inspect the captured traffic by regular !--- expressions "contenttype" and "applicationheader" **class-map httptraffic match access-list inside\_mpc** !--- Class map created in order to match the !--- filtered traffic by ACL **class-map type inspect http match-all BlockURLsClass match request uri regex class**

```
URLBlockList ! !--- Inspect the identified traffic by class
!--- "URLBlockList" ! policy-map type inspect dns
preset_dns_map parameters message-length maximum 512 policy-
map type inspect http http_inspection_policy parameters
protocol-violation action drop-connection class
AppHeaderClass drop-connection log match request method
connect drop-connection log class BlockDomainsClass reset log
class BlockURLsClass reset log !--- Define the actions such
as drop, reset or log !--- in the inspection policy map
policy-map global_policy class inspection_default inspect dns
preset_dns_map inspect ftp inspect h323 h225 inspect h323 ras
inspect netbios inspect rsh inspect rtsp inspect skinny
inspect esmtp inspect sqlnet inspect sunrpc inspect tftp
inspect sip inspect xdmcp policy-map inside-policy class
httptraffic inspect http http_inspection_policy !--- Map the
inspection policy map to the class !--- "httptraffic" under
the policy map created for the !--- inside network traffic !
service-policy global_policy global service-policy inside-
policy interface inside !--- Apply the policy to the
interface inside where the websites will be blocked prompt
hostname context
Cryptochecksum:e629251a7c37af205c289cf78629fc11 : end
ciscoasa#
```
### <span id="page-6-0"></span>**ASA Configuration 7.2(x) with ASDM 5.2**

Complete these steps in order to configure the regular expressions and apply them to MPF to block the specific websites:

**Create Regular Expressions**Choose **Configuration > Global Objects > Regular** 1.

**Expressions** and click **Add** under the Regular Expression tab in order to create regular expressions.Create a regular expression **domainlist1** in order to capture the domain name **yahoo.com**. Click

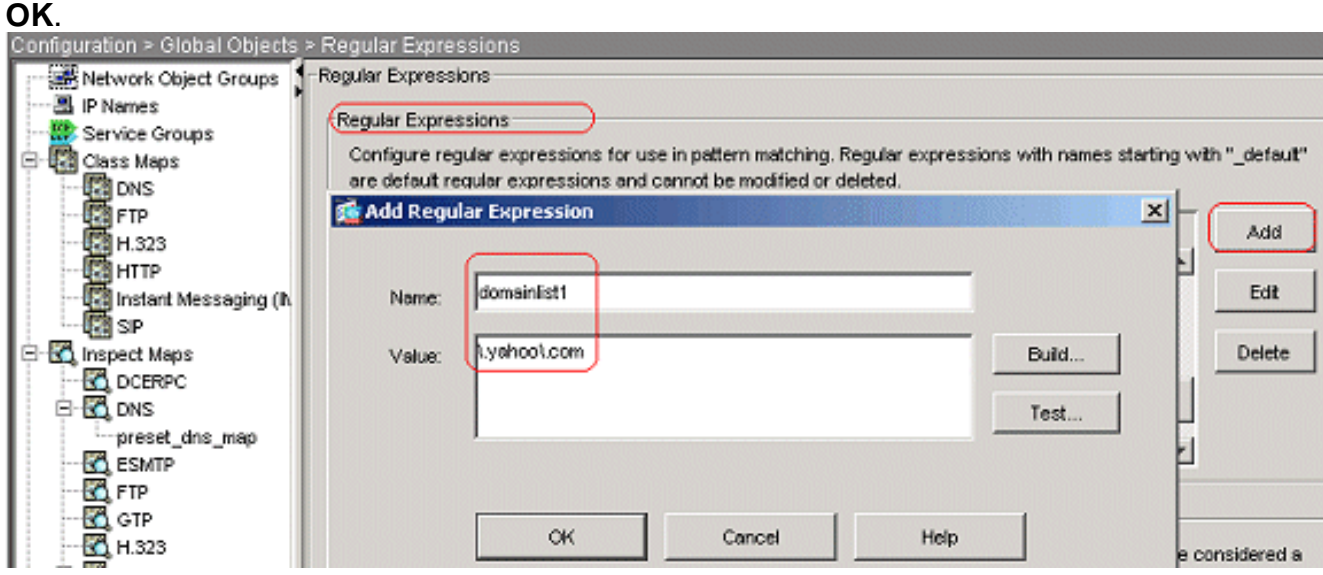

Create a regular expression **domainlist2** in order to capture the domain name **myspace.com**. Click

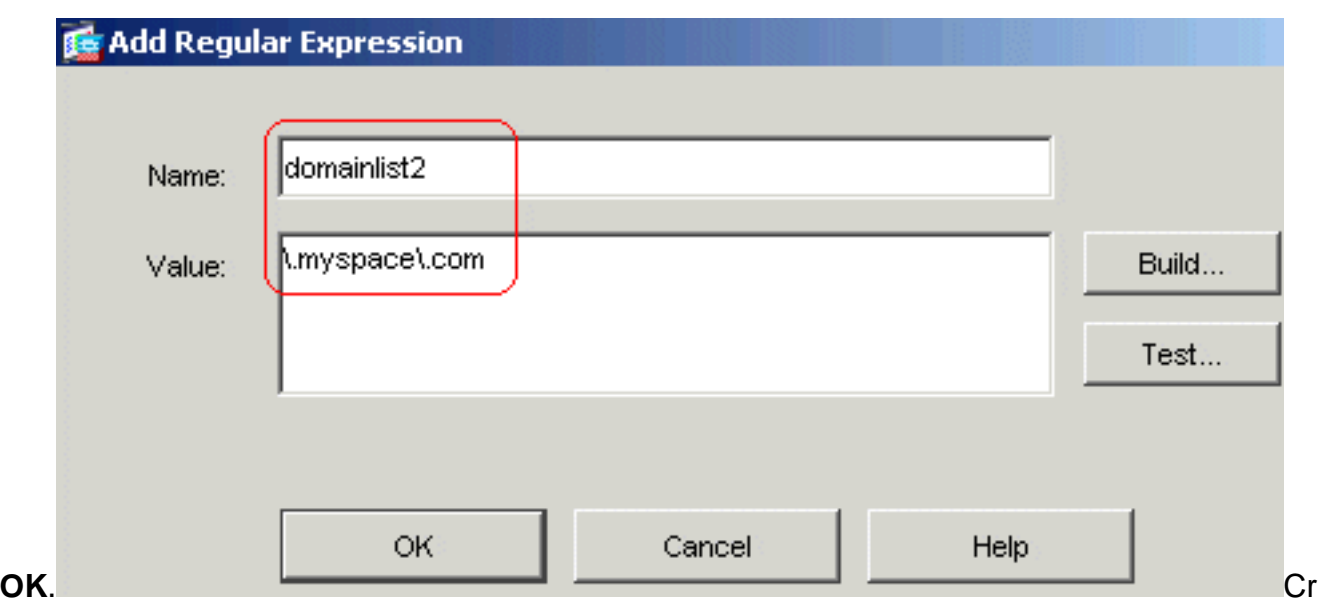

eate a regular expression **domainlist3** in order to capture the domain name **youtube.com**. Click

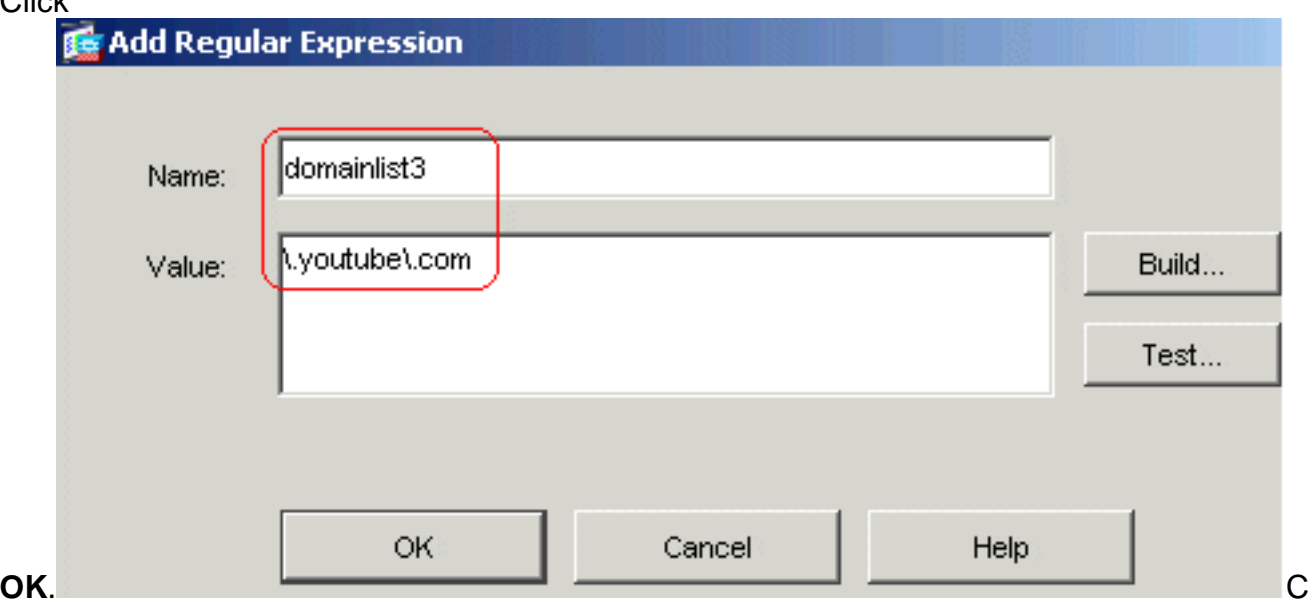

reate a regular expression **urllist1** in order to capture the file extensions such as **exe**, **com**, and **bat** provided that the http version used by the web browser must be either 1.0 or 1.1. Click

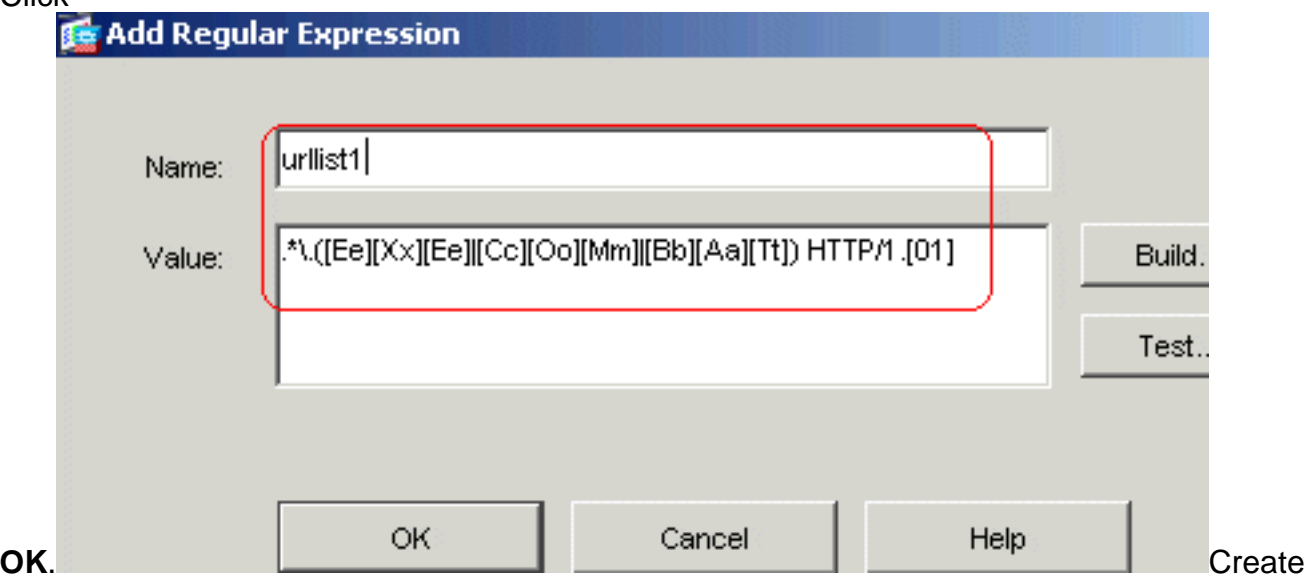

a regular expression **urllist2** in order to capture the file extensions, such as **pif**, **vbs**, and **wsh** provided that the HTTP version that is used by the web browser is either 1.0 or 1.1.

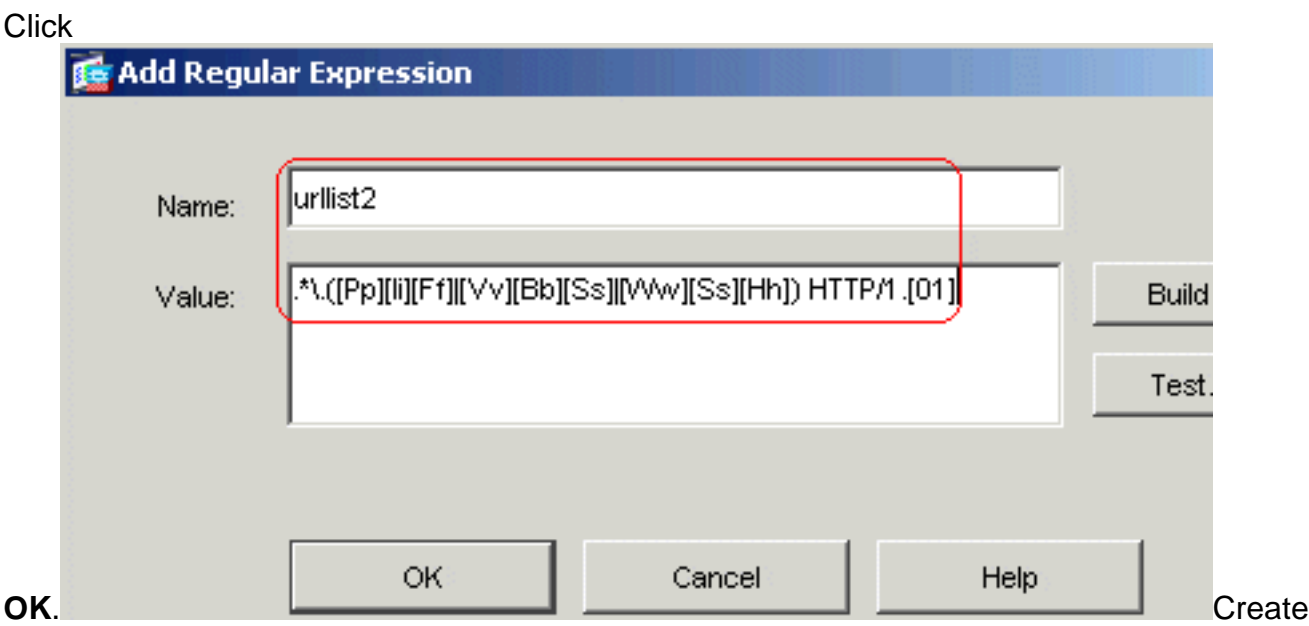

a regular expression **urllist3** in order to capture the file extensions, such as **doc**, **xls**, and **ppt** provided that the HTTP version that is used by the web browser is either 1.0 or 1.1. Click

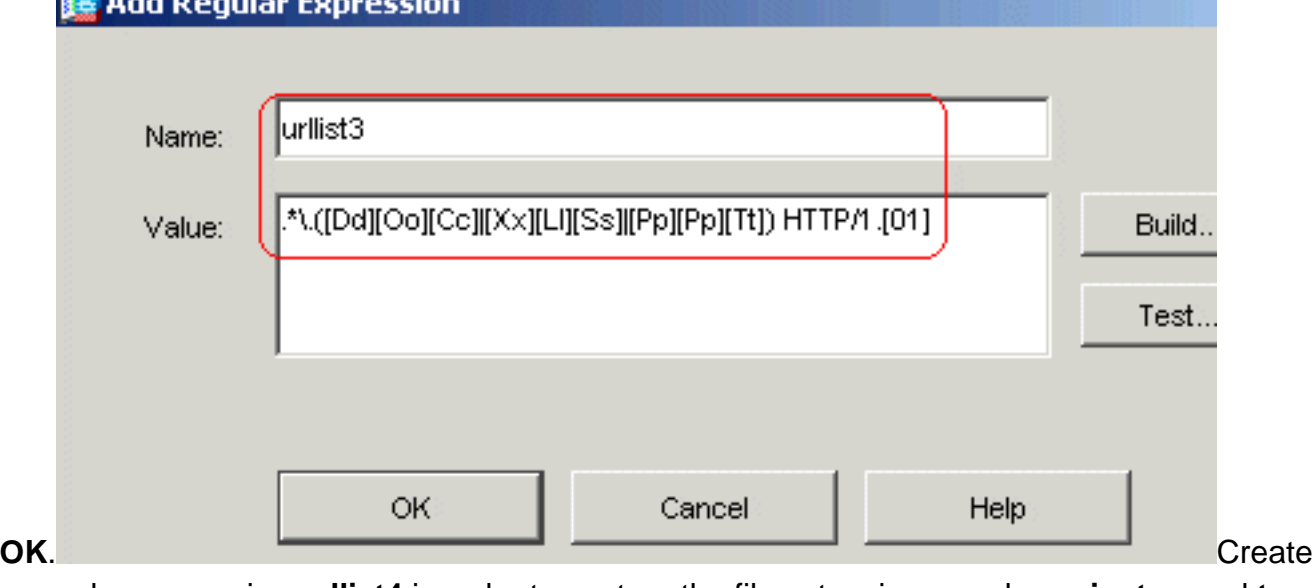

a regular expression **urllist4** in order to capture the file extensions, such as **zip**, **tar**, and **tgz** provided that the HTTP version that is used by the web browser is either 1.0 or 1.1. Click

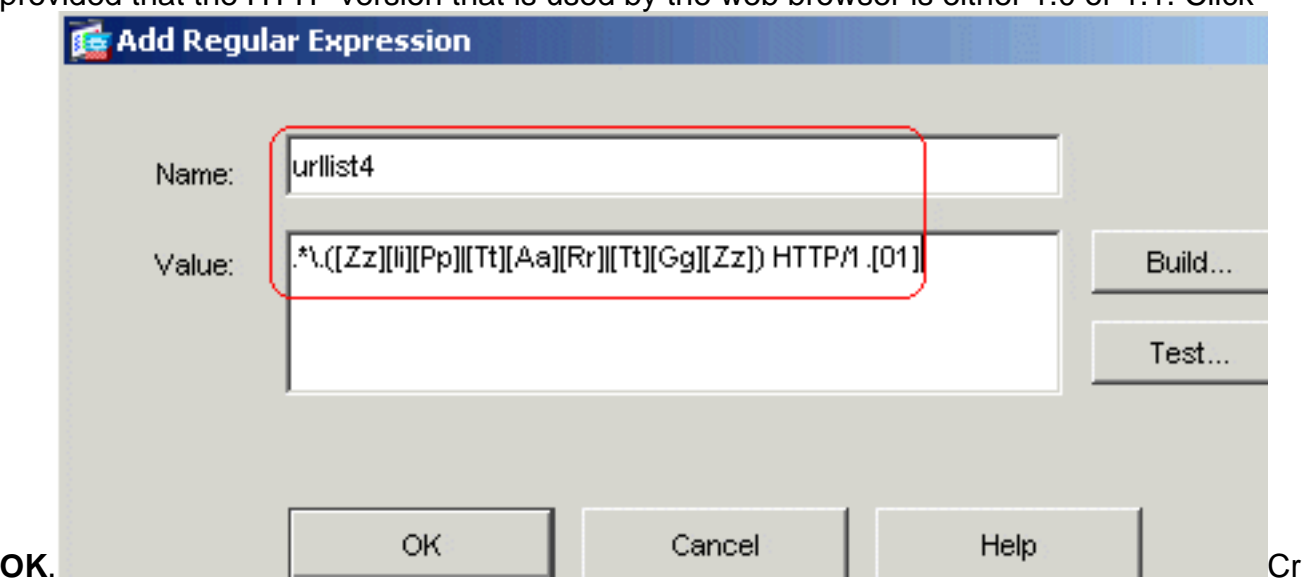

eate a regular expression **contenttype** in order to capture the content type. Click

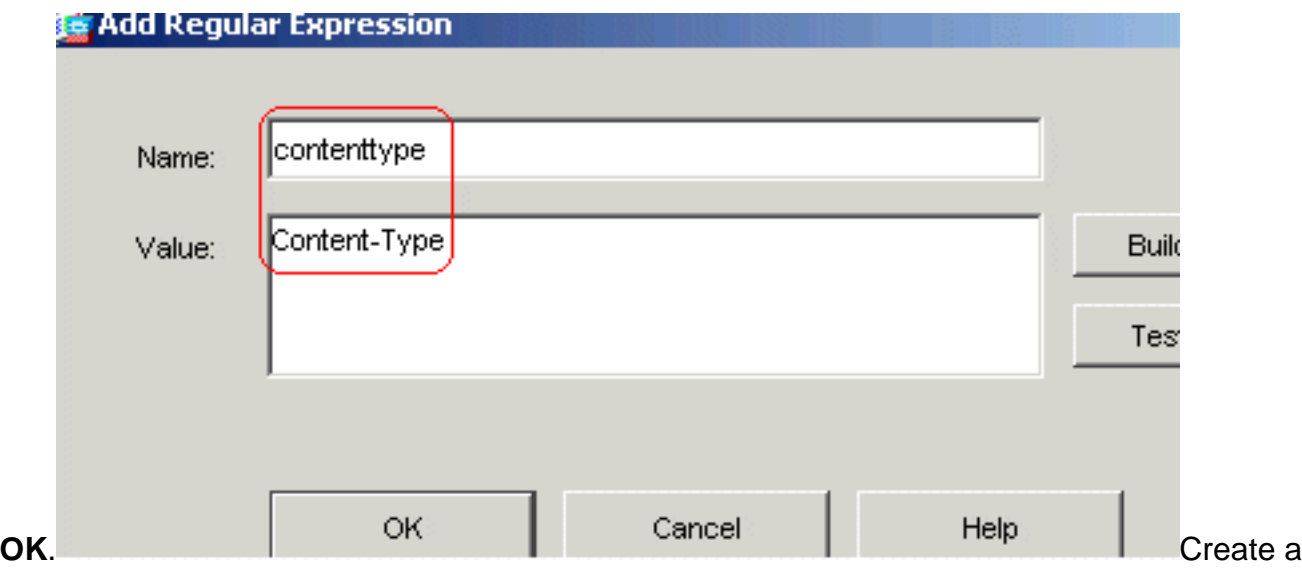

regular expression **applicationheader** in order to capture the various application header. **Click** 

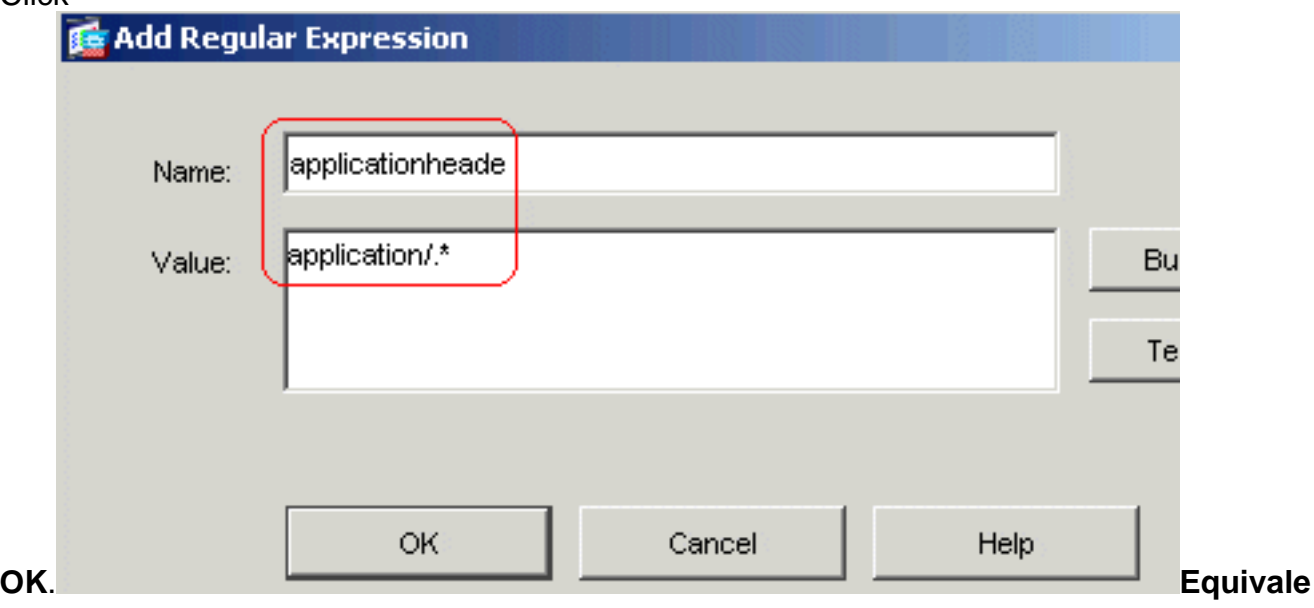

#### **nt CLI Configuration**

**Create Regular Expression Classes**Choose **Configuration > Global Objects > Regular** 2.**Expressions**, and click **Add** under the **Regular Expression Classes** tab in order to create the various classes.Create a regular expression class **DomainBlockList** in order to match any of the regular expressions: domainlist1, domainlist2, and domainlist3. Click **OK**.

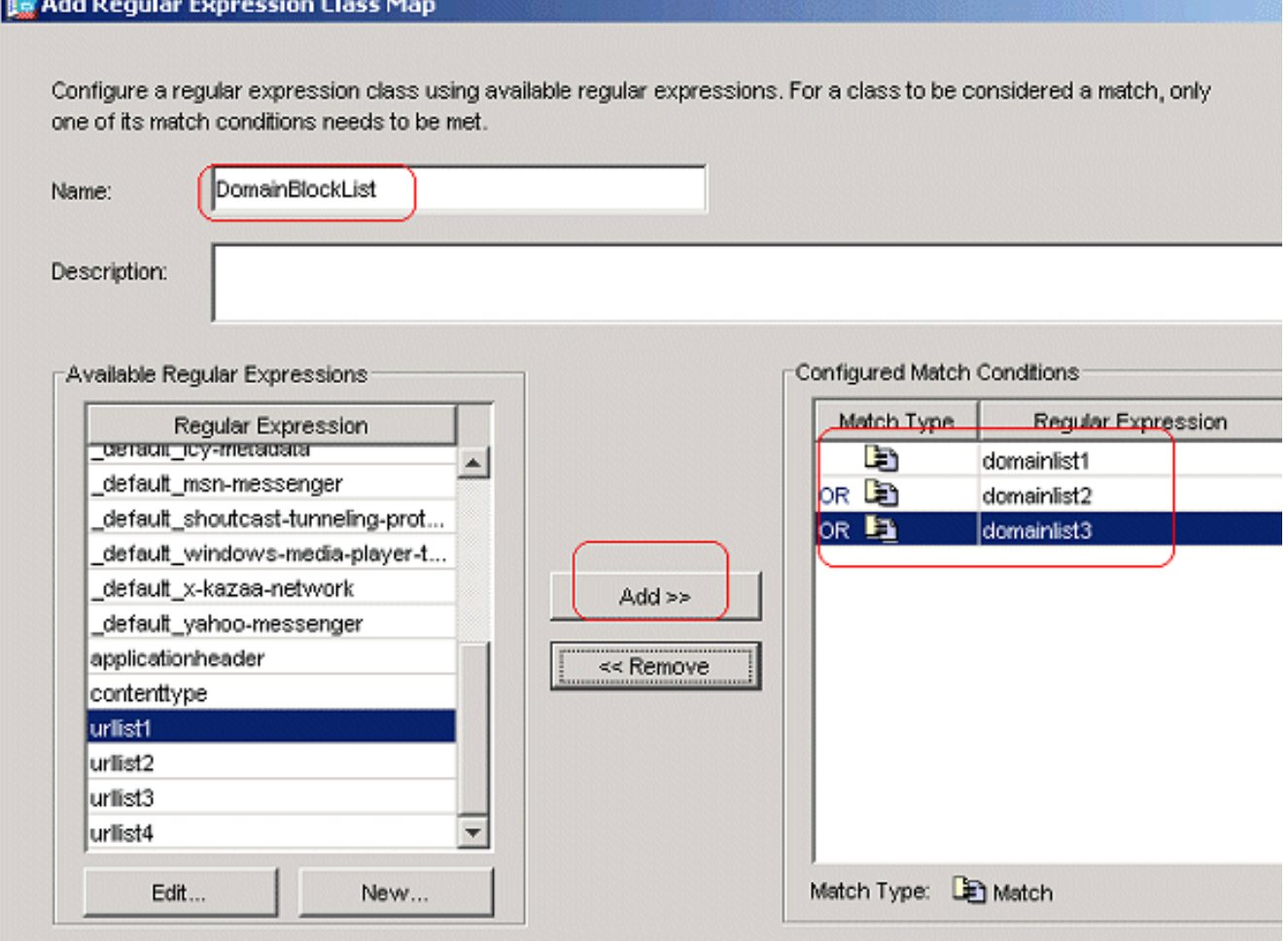

Create a regular expression class **URLBlockList** in order to match any of the regular expressions: urllist1, urllist2, urllist3, and urllist4. Click **OK**.

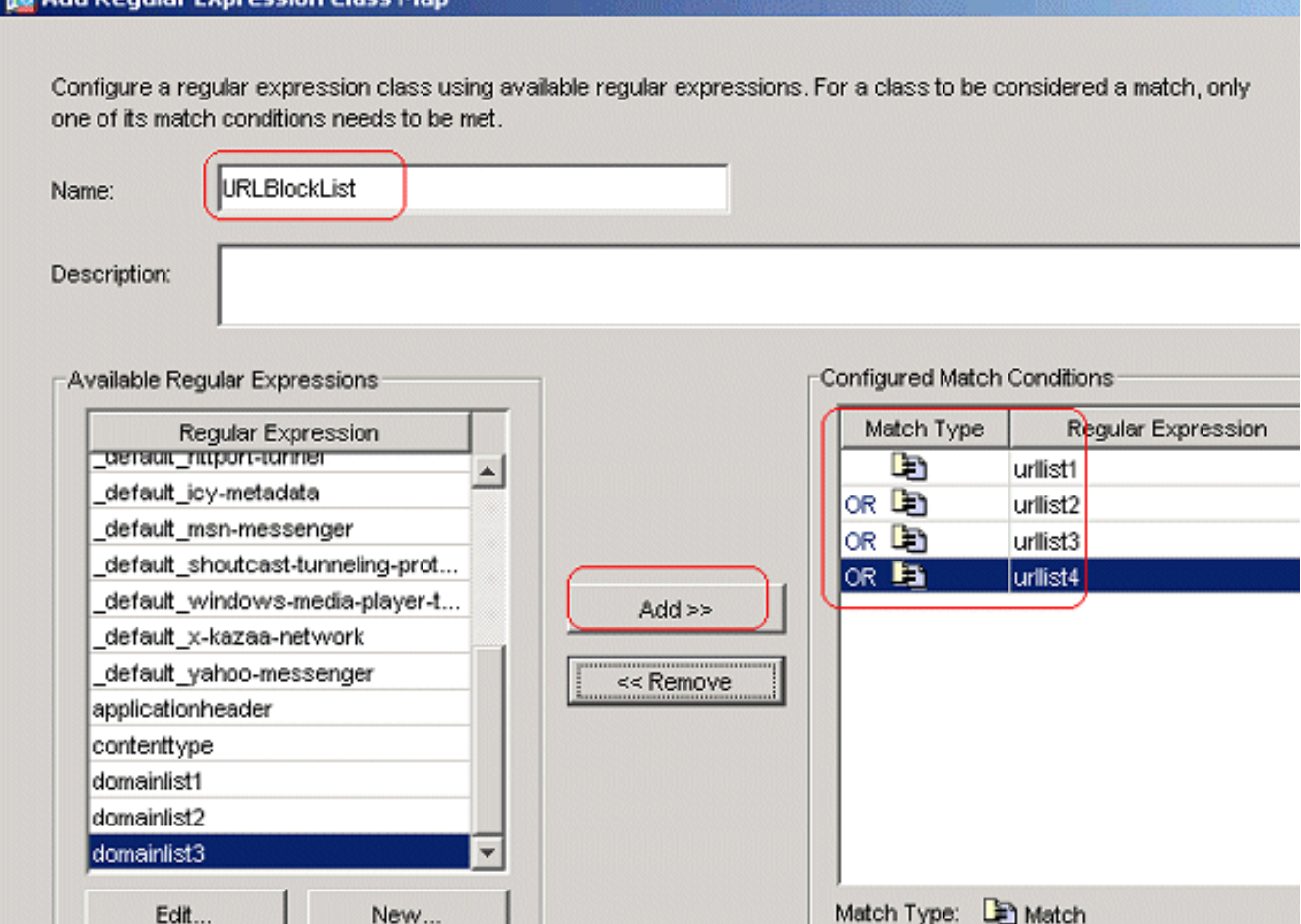

**Equivalent CLI Configuration**

**British Dogular Europeanop Class My** 

**Inspect the identified traffic with Class maps**Choose **Configuration > Global Objects >** 3.**Class Maps > HTTP > Add** in order to create a class map to inspect the HTTP traffic identified by various regular expressions.Create a class map **AppHeaderClass** in order to match the response header with regular expression captures.

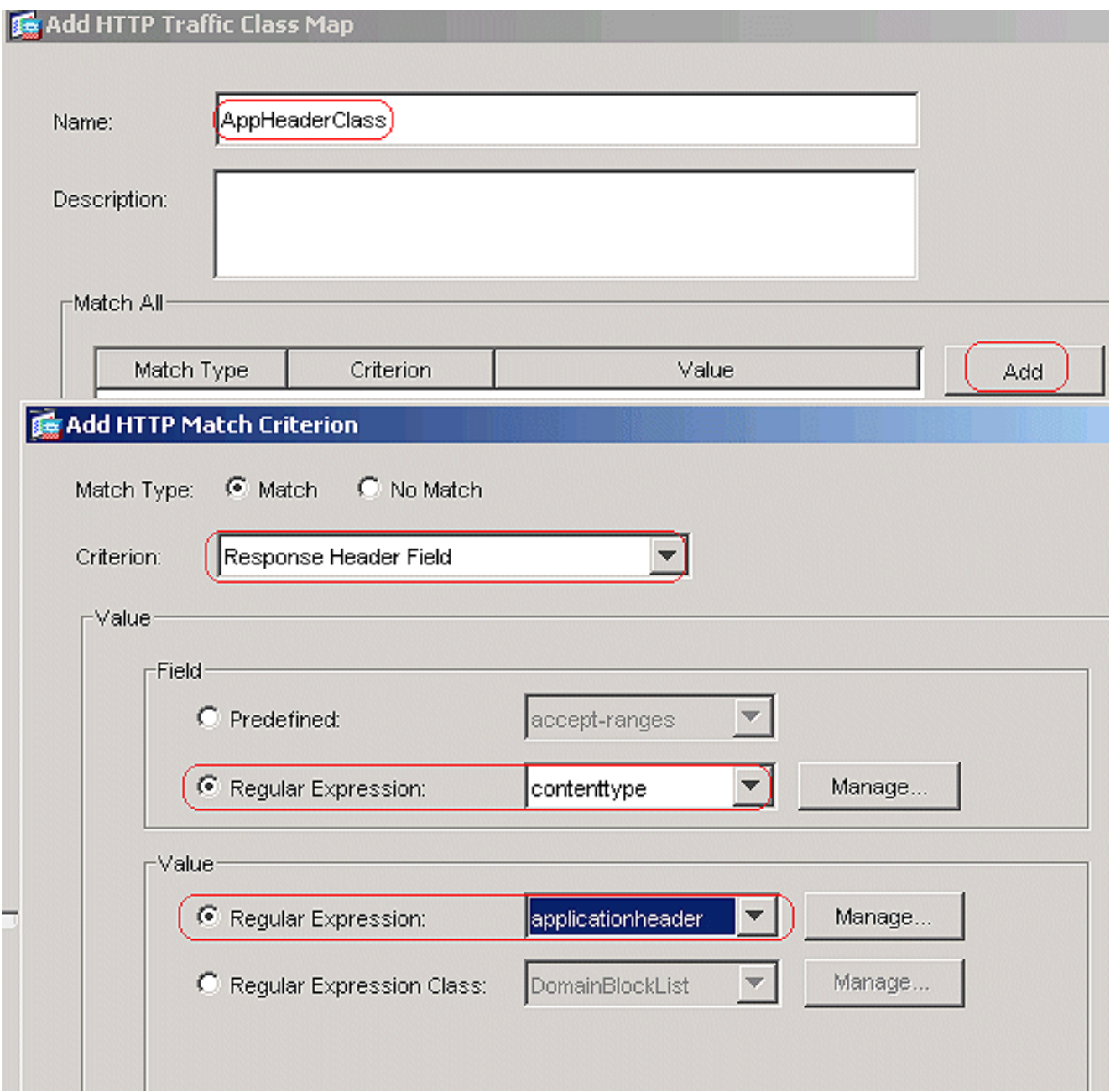

Click **OK**.Create a class map **BlockDomainsClass** in order to match the request header with regular expression captures.

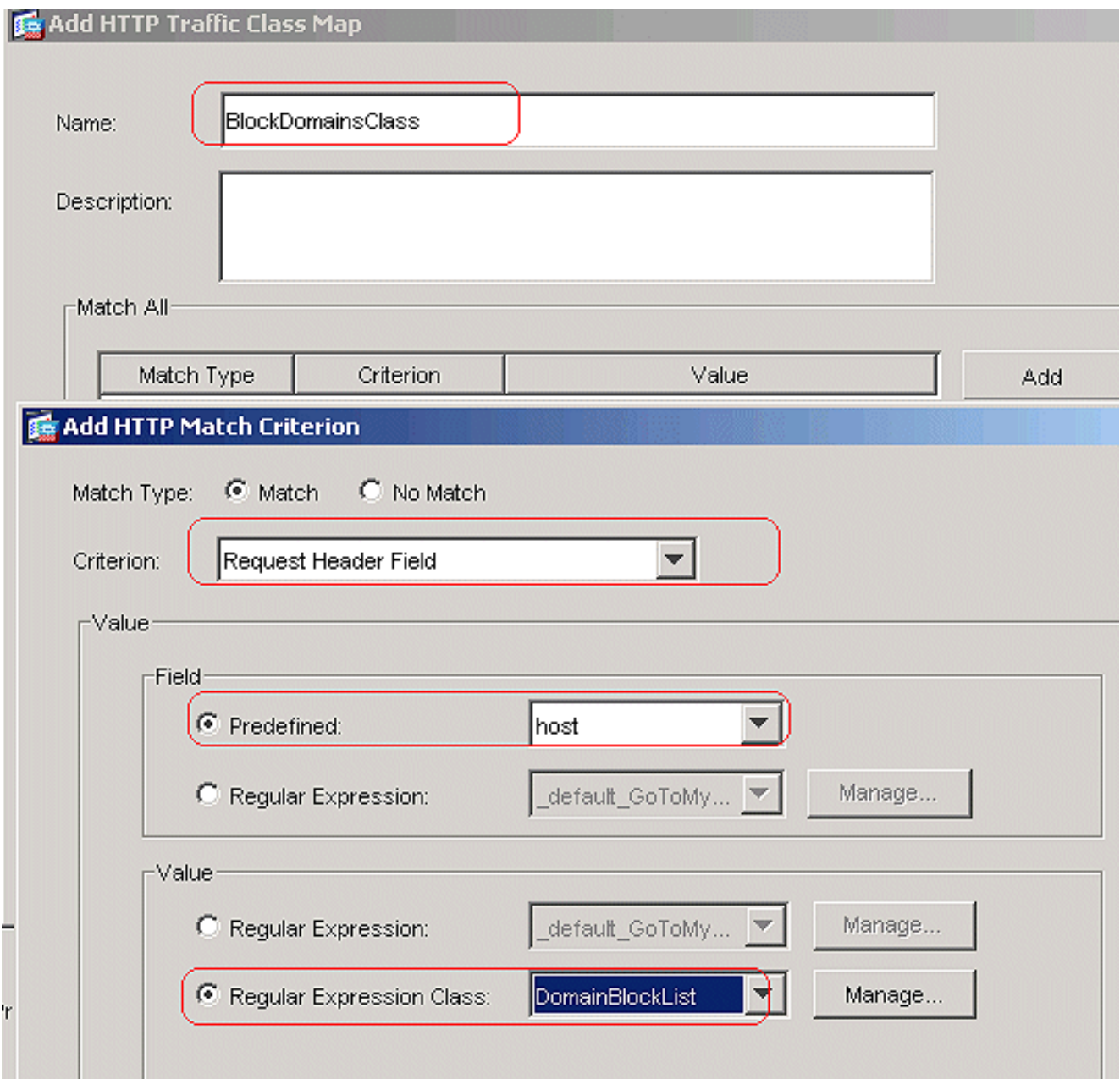

Click **OK**.Create a class map **BlockURLsClass** in order to match the request URI with regular expression captures.

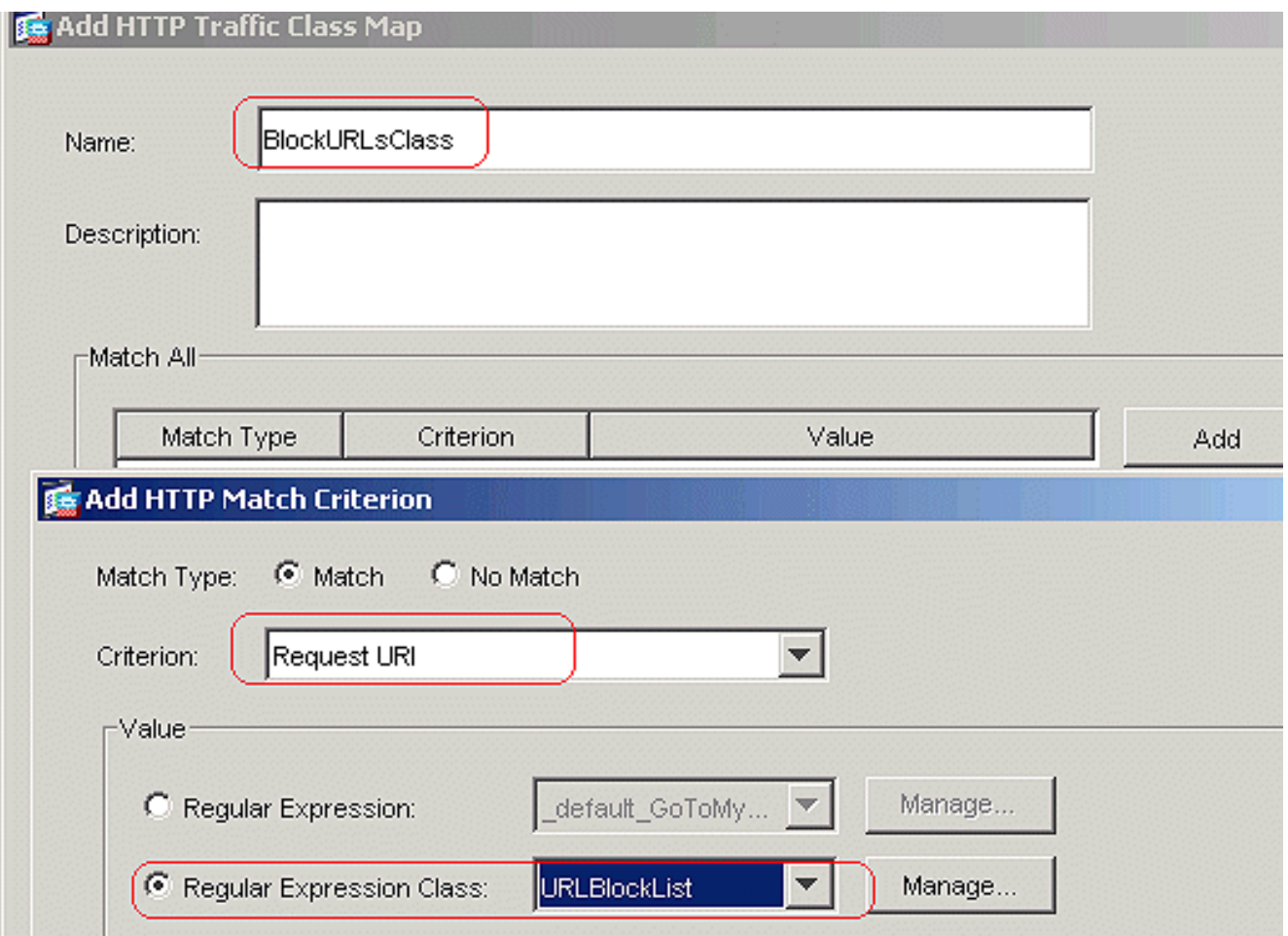

Click **OK**.**Equivalent CLI Configuration**

**Set the actions for the matched traffic in the inspection policy**Choose **Configuration >** 4.**Global Objects > Inspect Maps > HTTP** in order to create a **http\_inspection\_policy** to set the action for the matched traffic. Click **Add** and

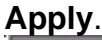

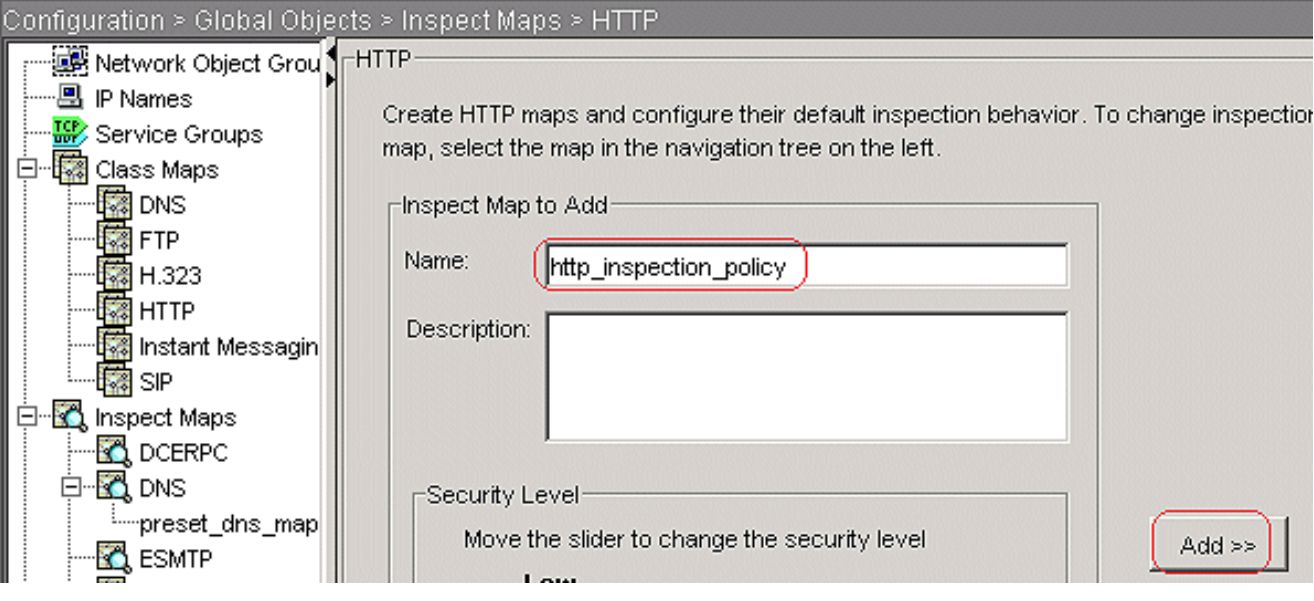

Choose **Configuration > Global Objects > Inspect Maps > HTTP >**

**http\_inspection\_policy** and click **Advanced View > Inspections > Add** in order to set the actions for the various Classes created so

far.

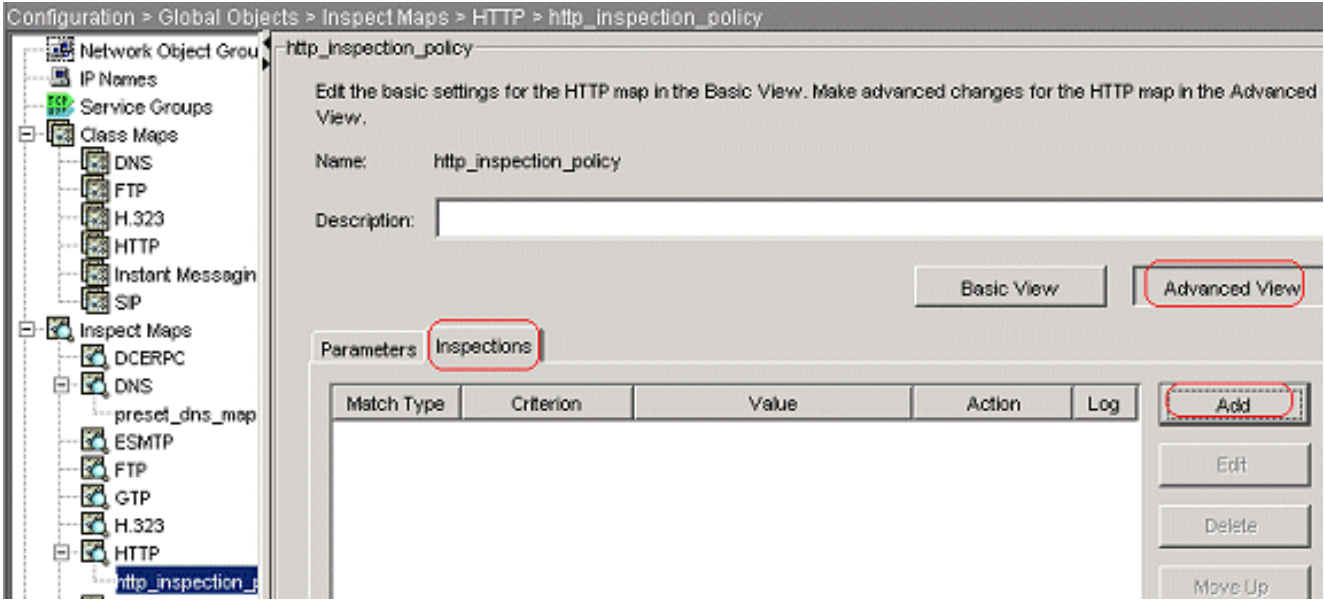

Click **OK**.Set the action as **Drop Connection**; **Enable** the logging for the Criterion as Request Method and Value as

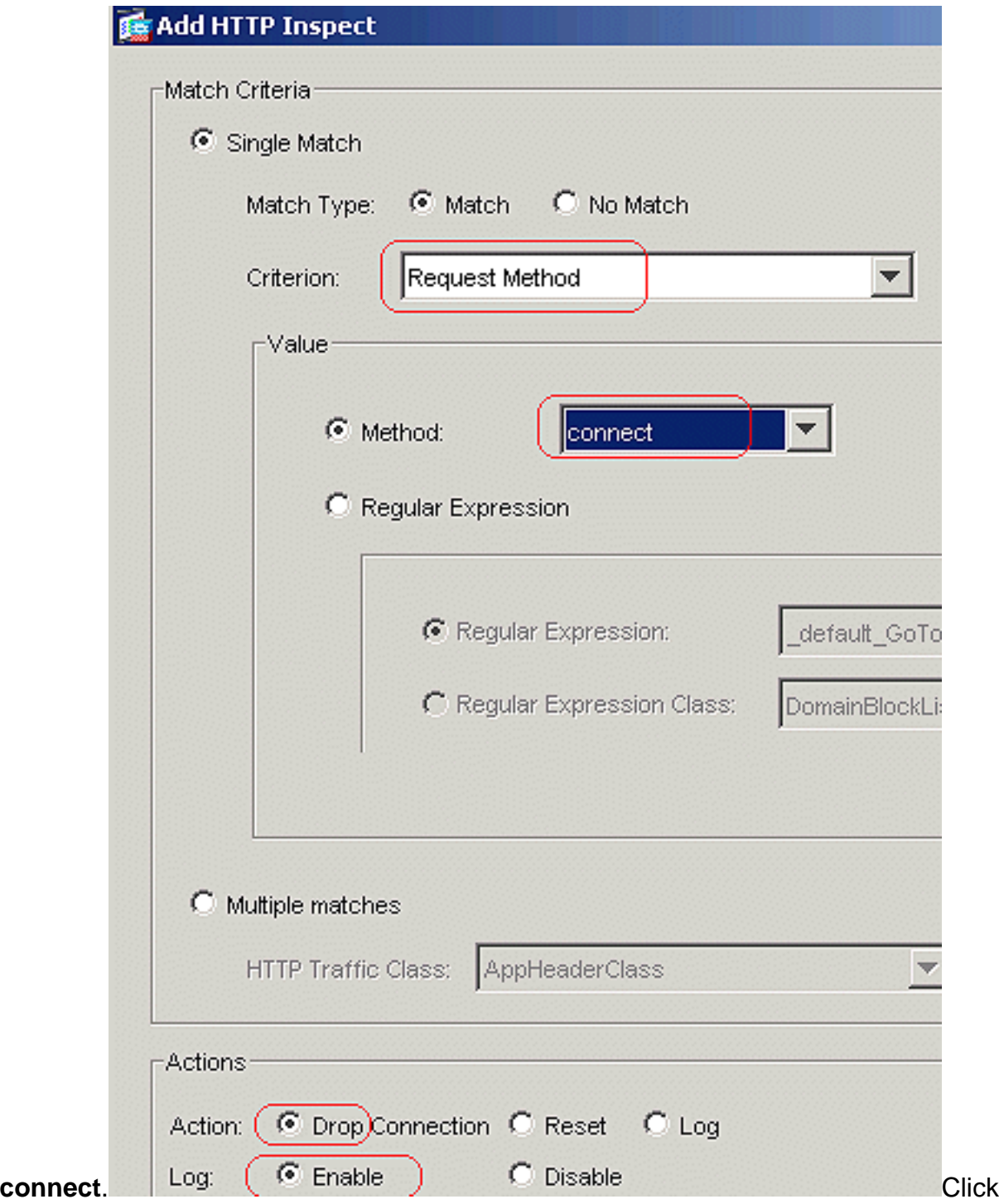

**OK**.Set the action as **Drop Connection**, and **Enable** the logging for the class

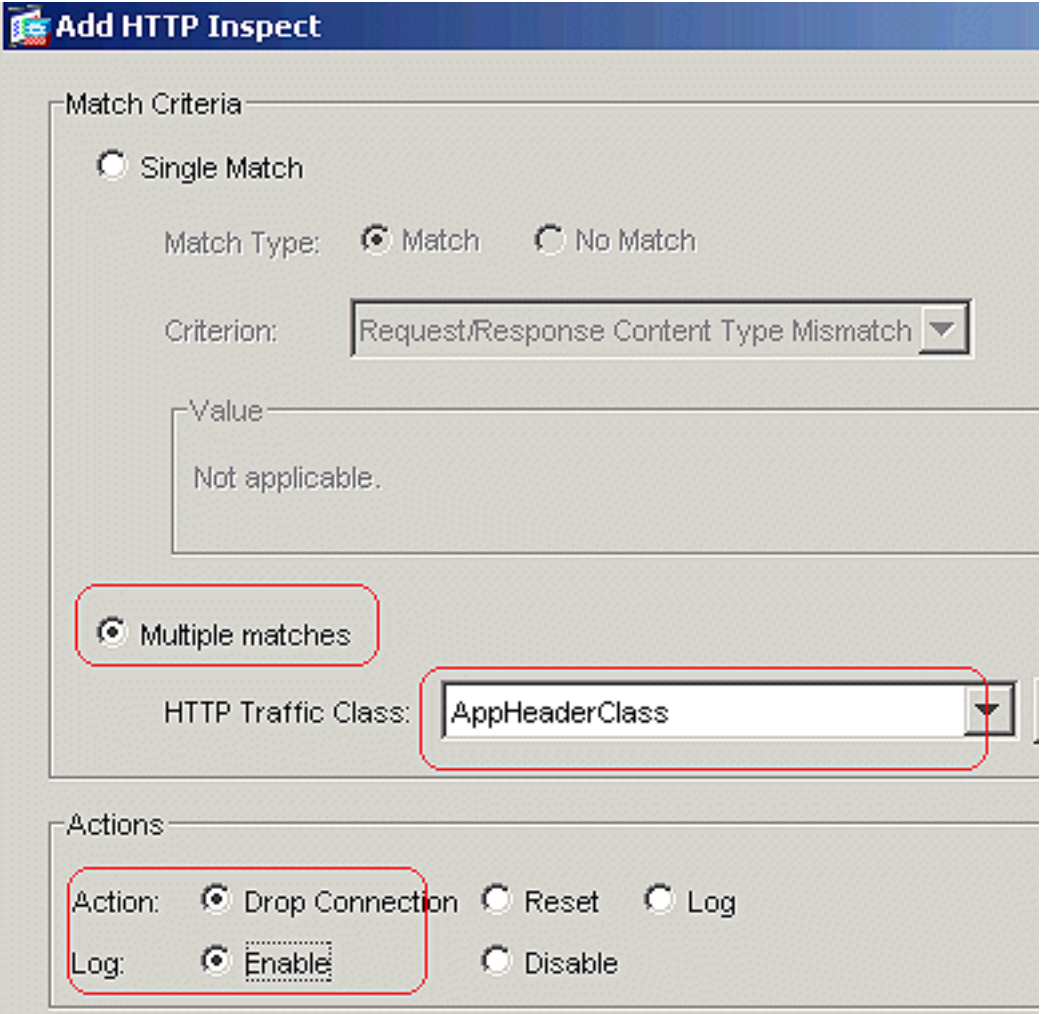

### **AppHeaderClass**.

Click **OK**.Set the action as **Reset**, and **Enable** the logging for the class **BlockDomainsClass**.

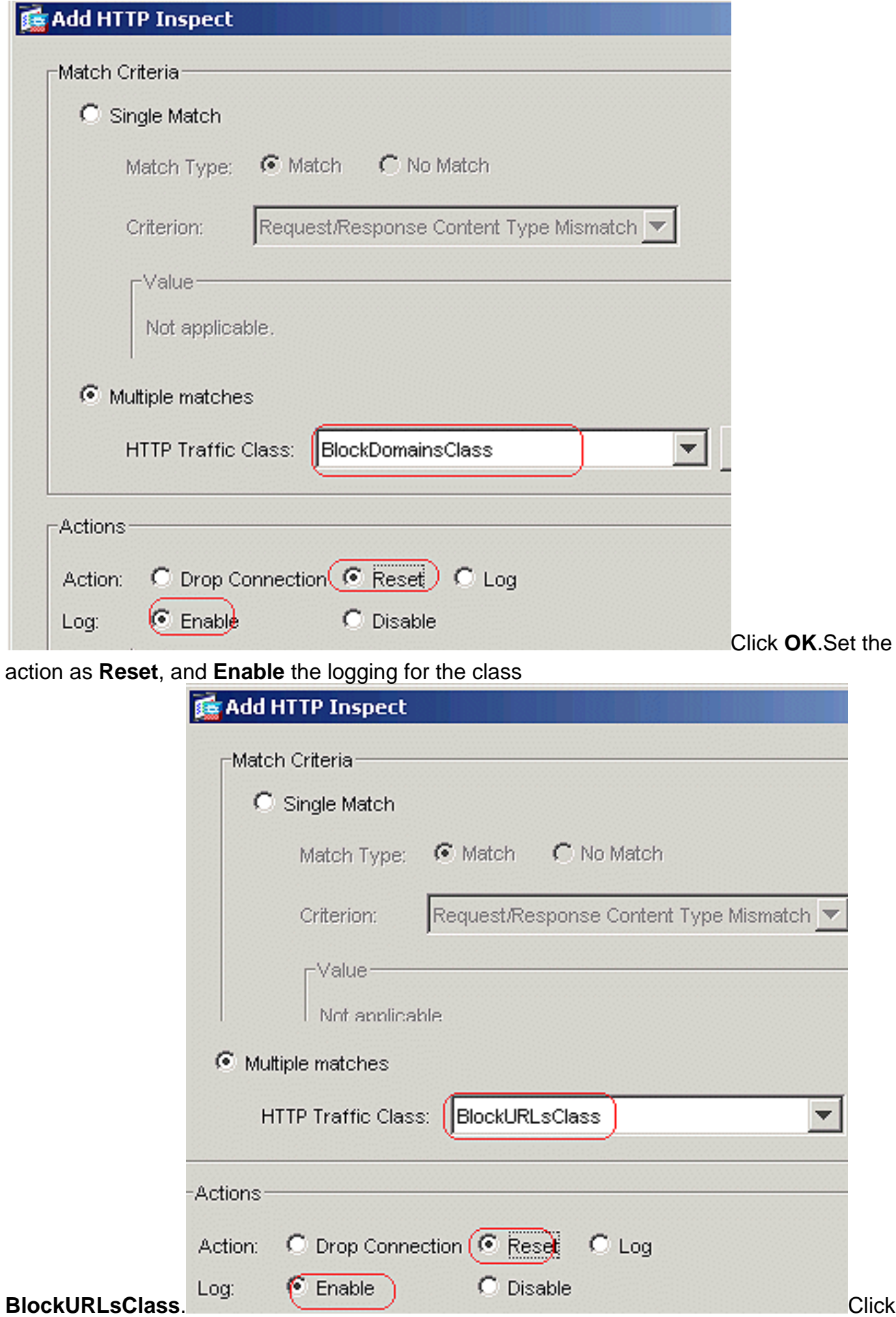

**OK**.Click **Apply**.**Equivalent CLI Configuration**

**Apply the inspection http policy to the interface**Choose **Configuration > Security Policy** 5.**> Service Policy Rules > Add > Add Service Policy Rule** under the Service Policy Rules

tab.

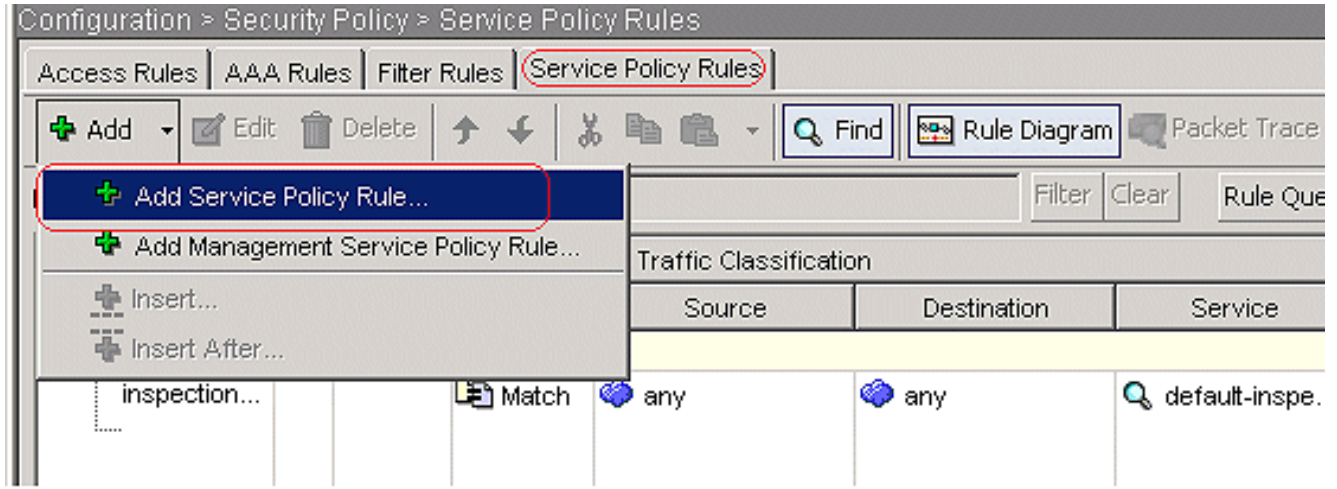

#### **HTTP Traffic**Choose the **Interface** radio button with the **inside** interface from the drop-down menu and the Policy Name as **inside-policy**. Click

## **Next.**<br>**In** Add Service Policy Rule Wizard - Service Policy Adding a new service policy rule requires three steps: Step 1: Configure a service policy. Step 2: Configure the traffic classification criteria for the service policy rule. Step 3: Configure actions on the traffic classified by the service policy rule. -Create a service policy and apply to:-Only one service policy can be configured per interface or at global level. If a service policy already exists, then you can add a new rule into the existing service policy. Otherwise, you can create a new service policy. C Interface:  $\overline{\phantom{a}}$ inside - (create new service policy) Policy Name: inside-policy Description: C Global - applies to all interfaces Policy Name: global\_policy Description:  $<sub>Back</sub>$ </sub>  $Next >$ Cancel

Create a class map **httptraffic**, and check the **Source and Destination IP Address (uses ACL)**. Click **Next**.

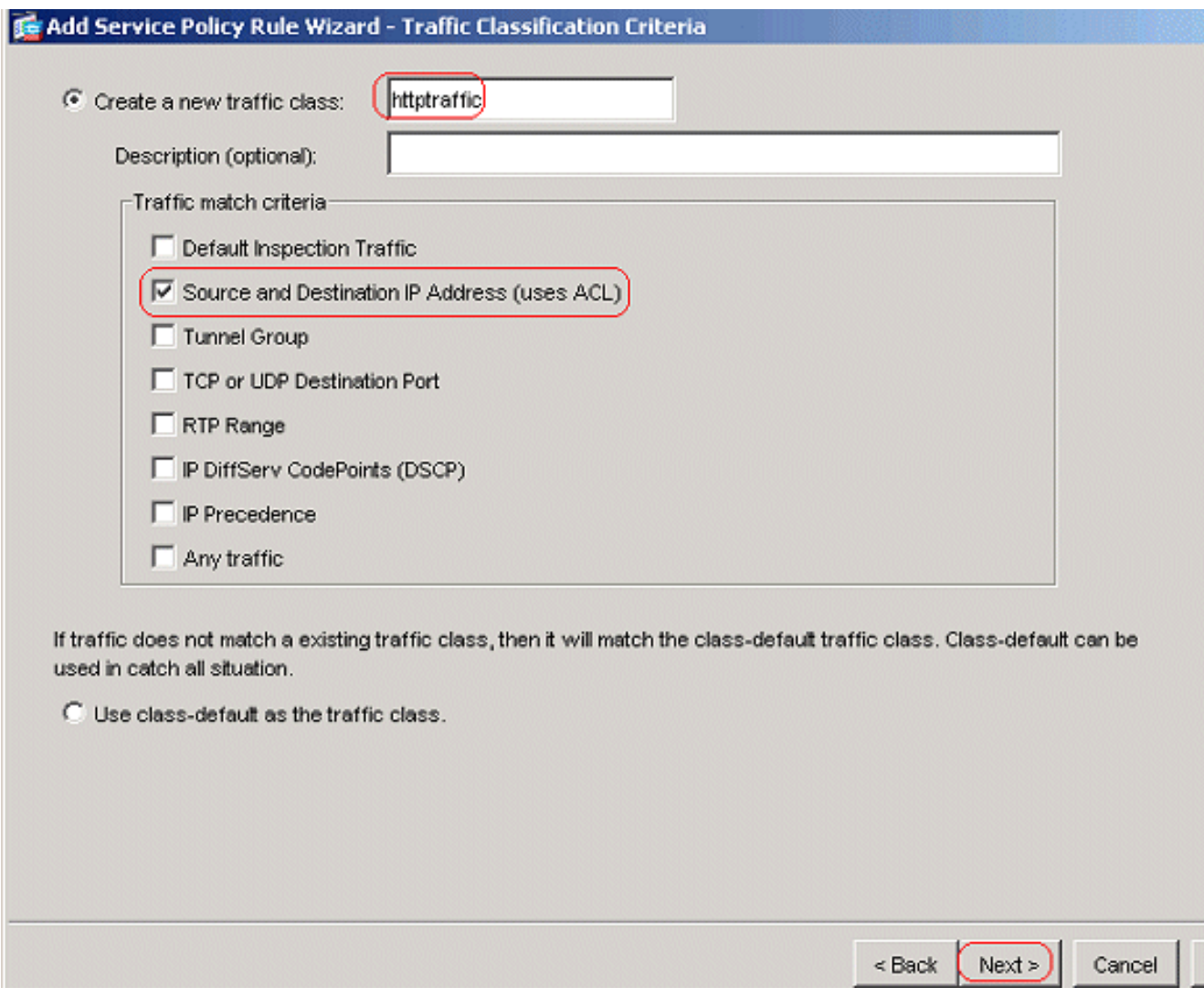

Choose the Source and Destination as **any** with the TCP port as **HTTP**. Click **Next**.

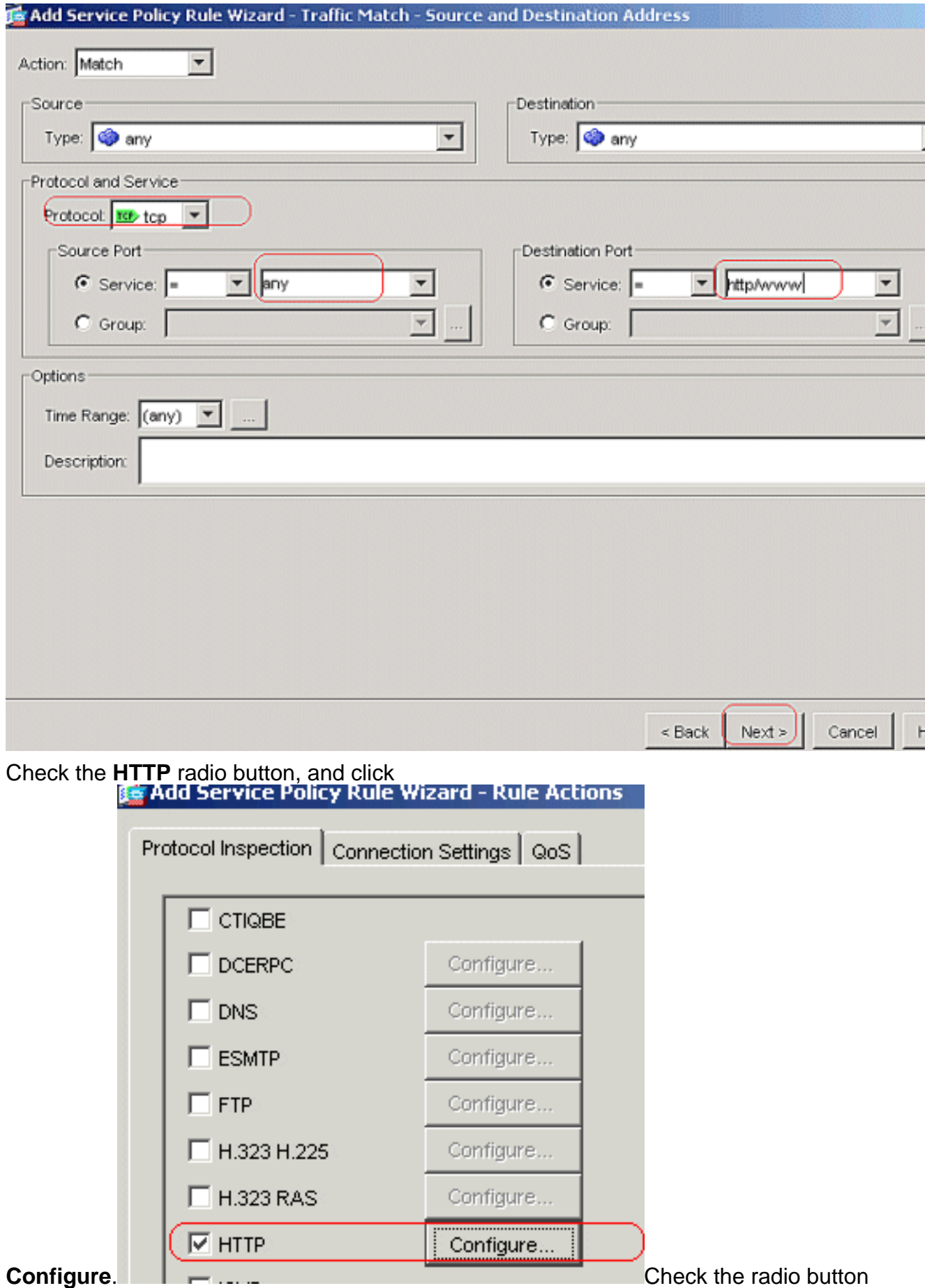

**Select a HTTP inspect map for the control over inspection**. Click

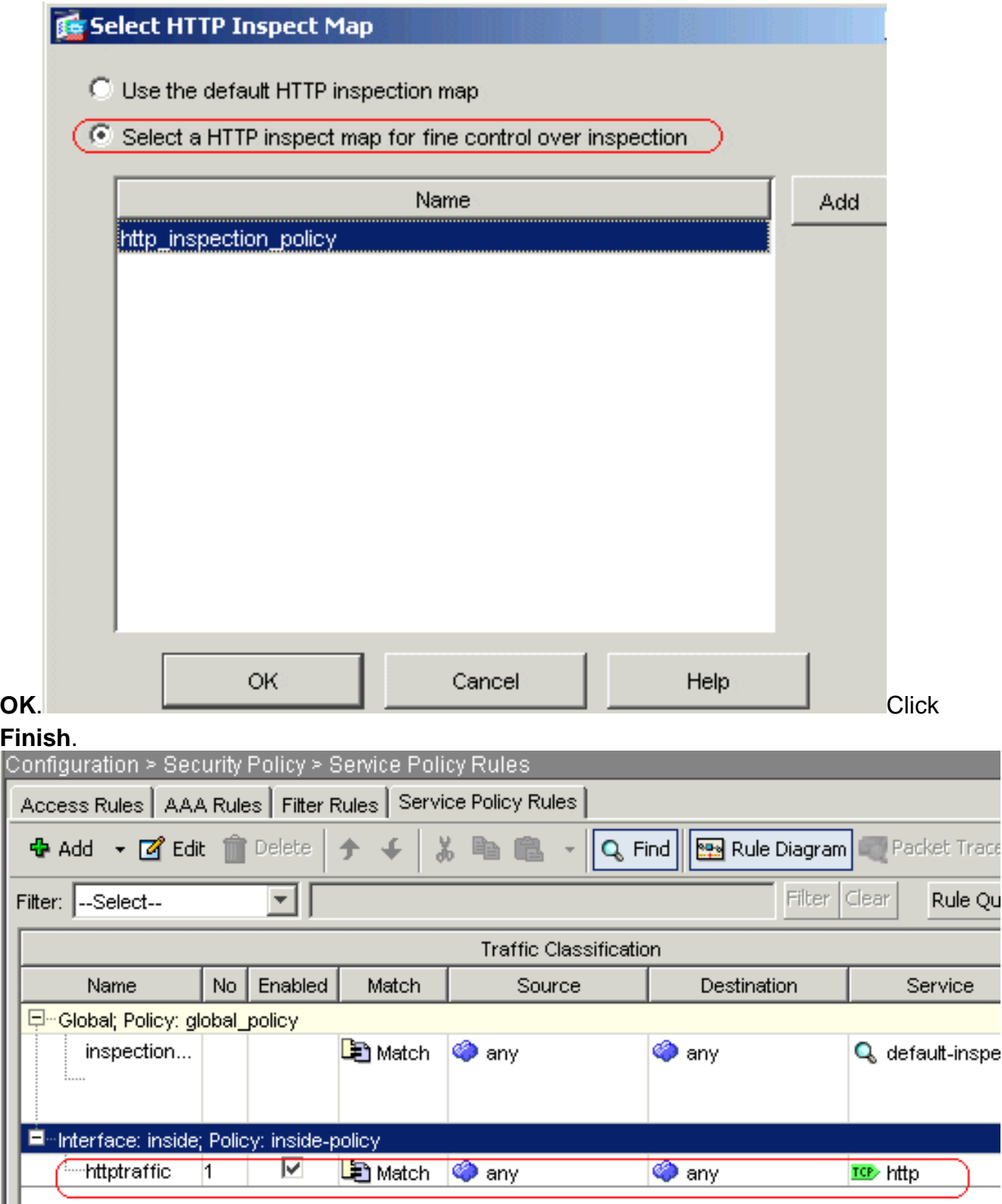

**Port 8080 Traffic**Again, click **Add > Add Service Policy Rule**.

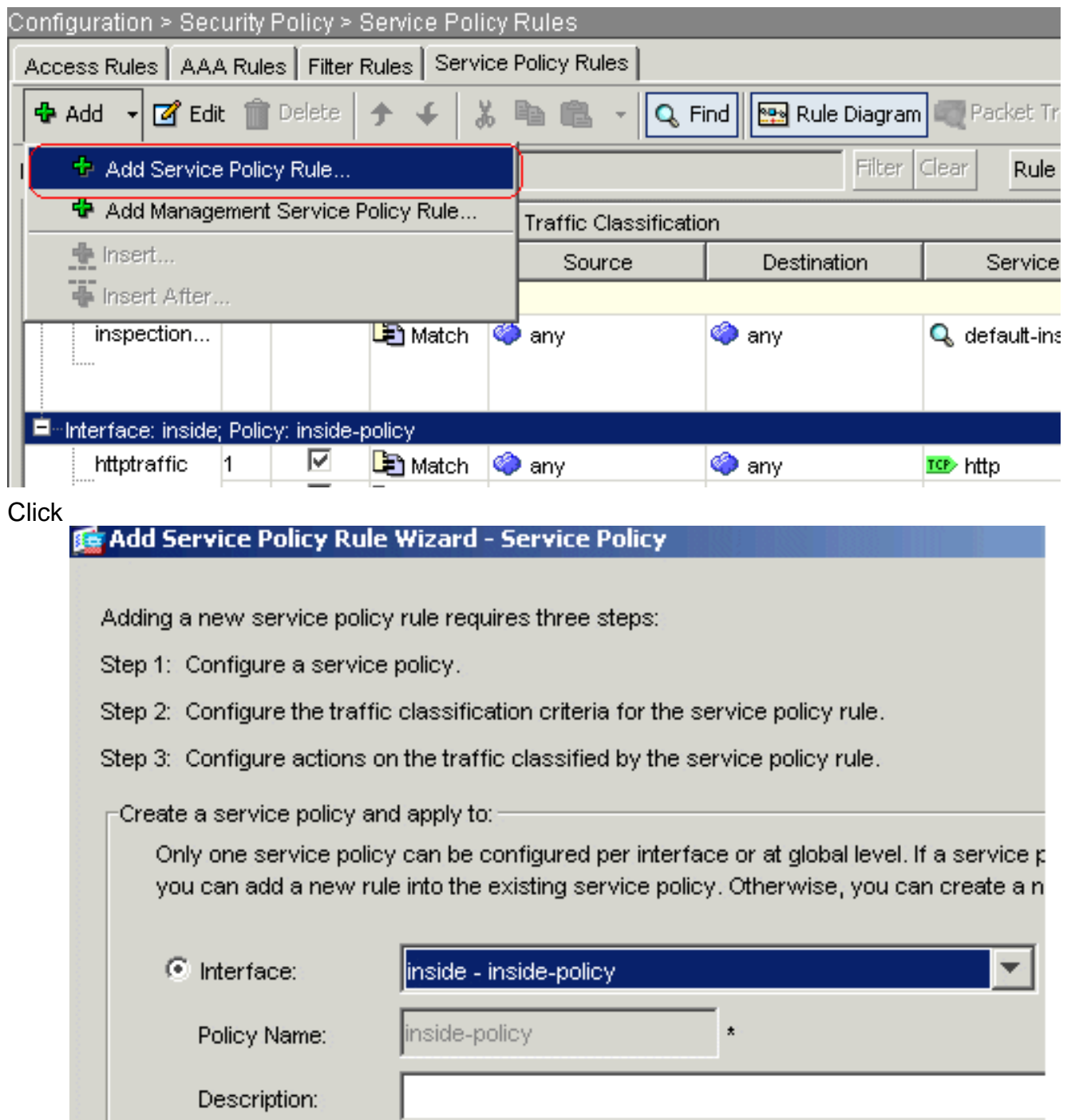

#### **Next**.

Choose the **Add rule to existing traffic class** radio button, and choose **httptraffic** from the drop-down menu. Click

**Next**.

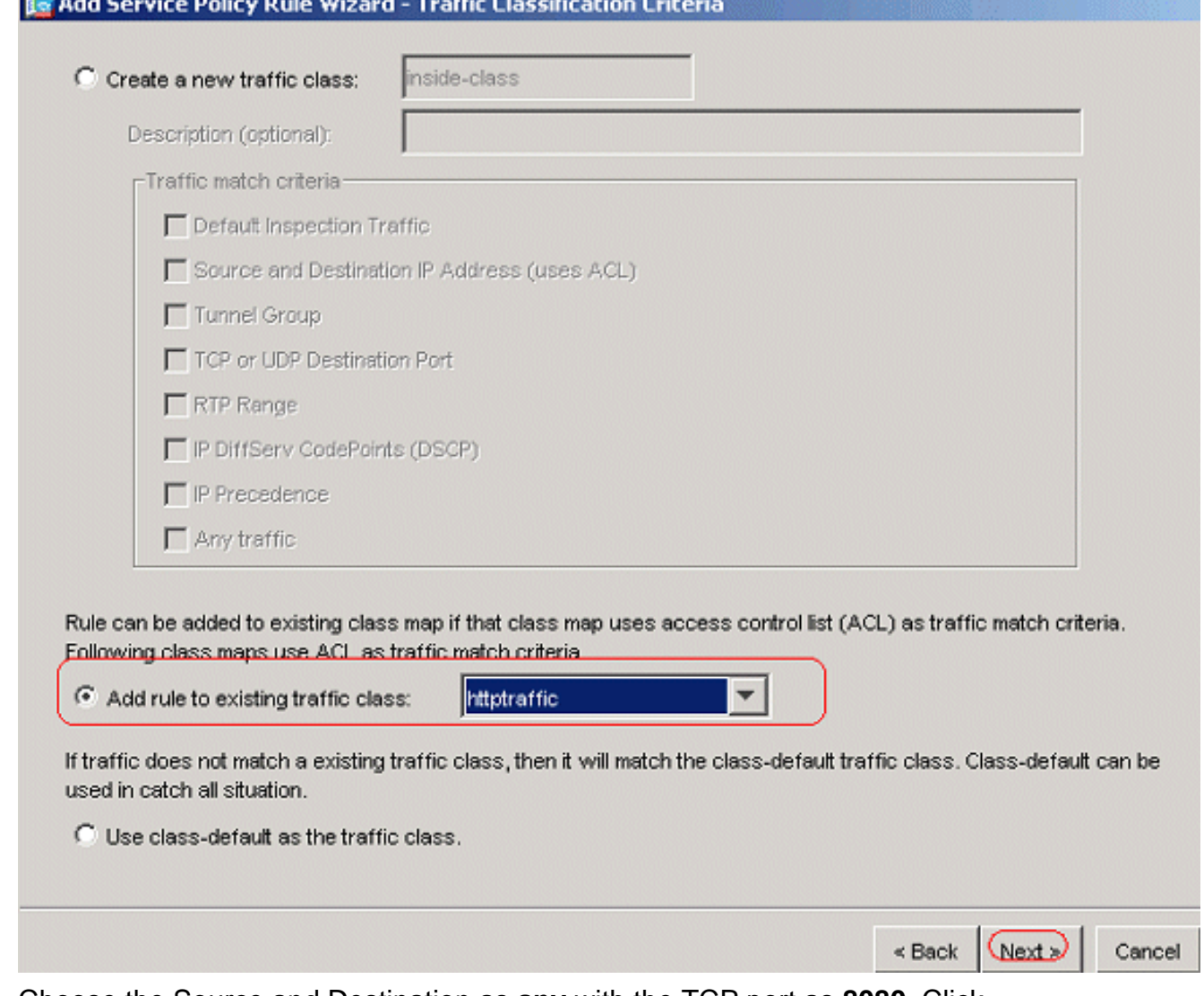

Choose the Source and Destination as **any** with the TCP port as **8080**. Click **Next**.

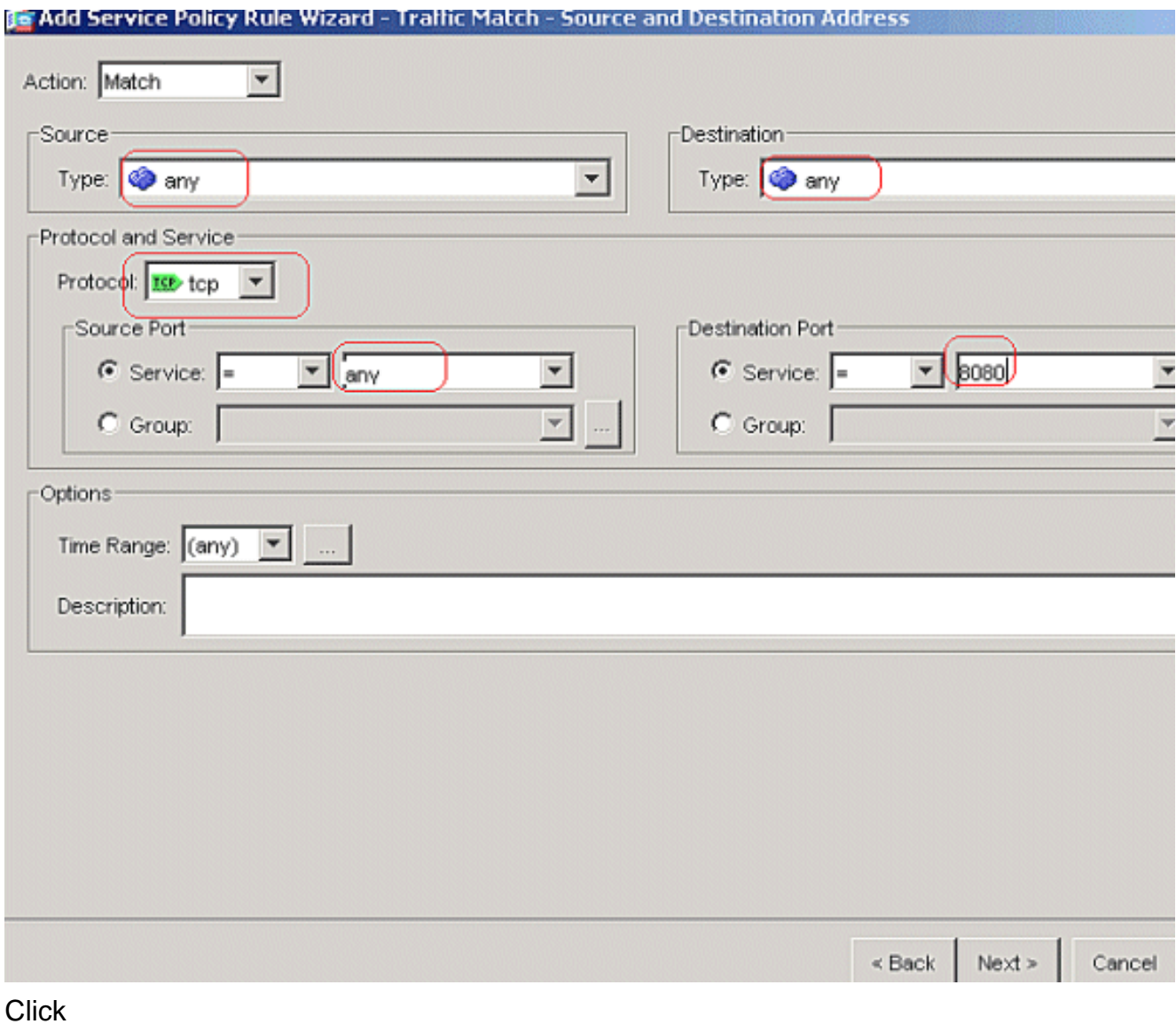

**Finish**.

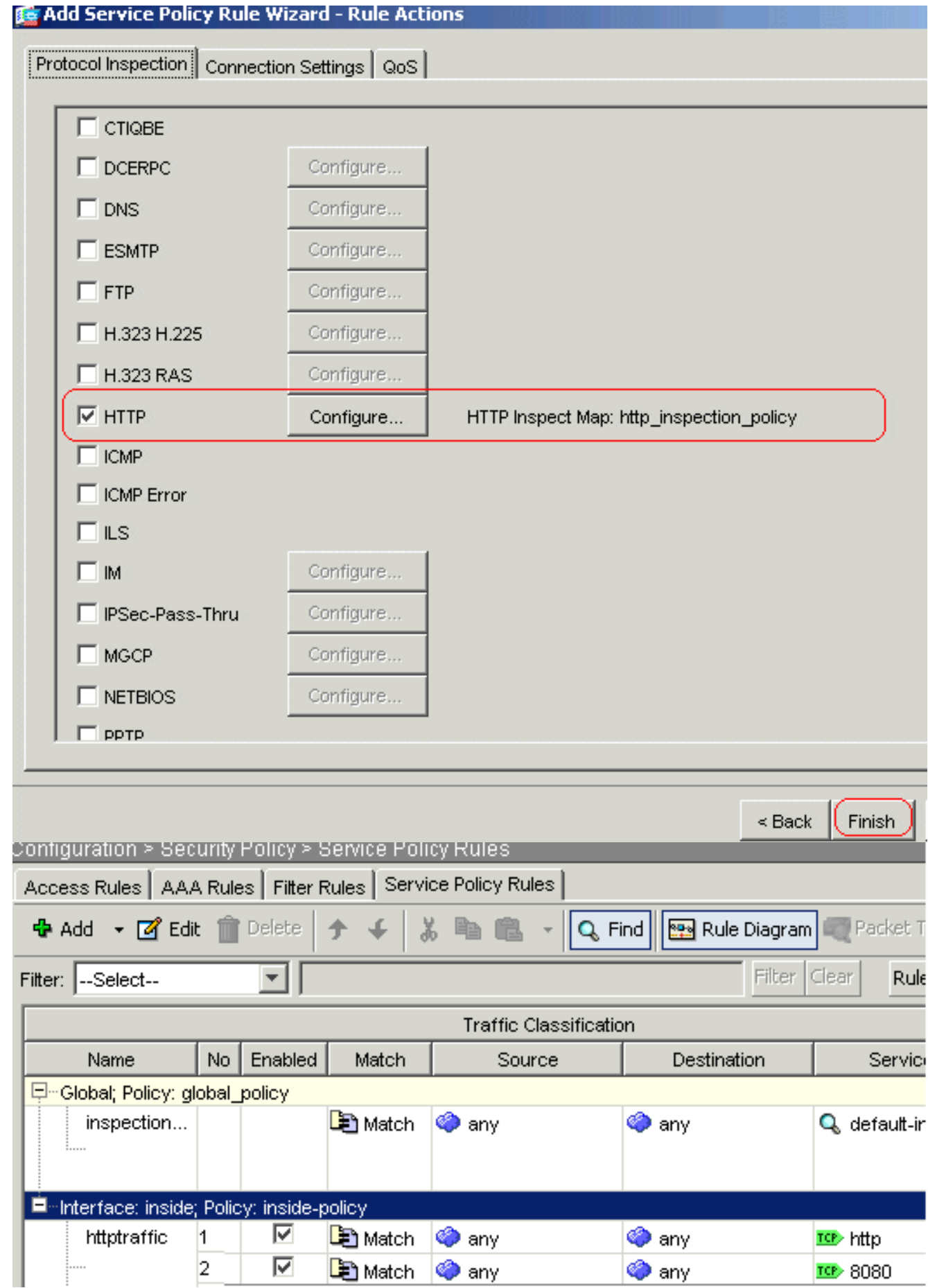

Click **Apply**.**Equivalent CLI Configuration**

## <span id="page-26-0"></span>**Verify**

Use this section to confirm that your configuration works properly.

The [Output Interpreter Tool](https://www.cisco.com/cgi-bin/Support/OutputInterpreter/home.pl) ([registered](http://tools.cisco.com/RPF/register/register.do) customers only) (OIT) supports certain **show** commands. Use the OIT to view an analysis of **show** command output.

• show running-config regex—Shows the regular expressions that have been

configuredciscoasa#**show running-config regex** regex urllist1

".\*\.([Ee][Xx][Ee]|[Cc][Oo][Mm]|[Bb][Aa][Tt]) HTTP/1.[01]" regex urllist2

```
".*\.([Pp][Ii][Ff]|[Vv][Bb][Ss]|[Ww][Ss][Hh]) HTTP/1.[01]" regex urllist3
```

```
".*\.([Dd][Oo][Cc]|[Xx][Ll][Ss]|[Pp][Pp][Tt]) HTTP/1.[01]" regex urllist4
```

```
".*\.([Zz][Ii][Pp]|[Tt][Aa][Rr]|[Tt][Gg][Zz]) HTTP/1.[01]" regex domainlist1 "\.yahoo\.com" regex
domainlist2 "\.myspace\.com" regex domainlist3 "\.youtube\.com" regex contenttype "Content-Type"
```

```
regex applicationheader "application/.*" ciscoasa#
```
• show running-config class-map—Shows the class maps that have been

configuredciscoasa#**show running-config class-map** ! class-map type regex match-any DomainBlockList match regex domainlist1 match regex domainlist2 match regex domainlist3 class-map type inspect http match-all BlockDomainsClass match request header host regex class DomainBlockList class-map type regex match-any URLBlockList match regex urllist1 match regex urllist2 match regex urllist3 match regex urllist4 class-map inspection\_default match default-inspection-traffic class-map type inspect http match-all AppHeaderClass match response header regex contenttype regex applicationheader classmap httptraffic match access-list inside\_mpc class-map type inspect http match-all BlockURLsClass match request uri regex class URLBlockList ! ciscoasa#

- show running-config policy-map type inspect http—Shows the policy maps that inspects the http traffic that have been configuredciscoasa#**show running-config policy-map type inspect http** ! policy-map type inspect http http\_inspection\_policy parameters protocol-violation action dropconnection class AppHeaderClass drop-connection log match request method connect drop-connection log class BlockDomainsClass reset log class BlockURLsClass reset log ! ciscoasa#
- show running-config policy-map—Displays all the policy-map configurations as well as the default policy-map configurationciscoasa#**show running-config policy-map** ! policy-map type inspect dns preset\_dns\_map parameters message-length maximum 512 policy-map type inspect http http\_inspection\_policy parameters protocol-violation action drop-connection class AppHeaderClass drop-connection log match request method connect drop-connection log class BlockDomainsClass reset log class BlockURLsClass reset log policy-map global\_policy class inspection\_default inspect dns preset\_dns\_map inspect ftp inspect h323 h225 inspect h323 ras inspect netbios inspect rsh inspect rtsp inspect skinny inspect esmtp inspect sqlnet inspect sunrpc inspect tftp inspect sip inspect xdmcp policy-map inside-policy class httptraffic inspect http http\_inspection\_policy ! ciscoasa#
- show running-config service-policy—Displays all currently running service policy configurationsciscoasa#**show running-config service-policy** service-policy global\_policy global service-policy inside-policy interface inside
- show running-config access-list—Displays the access-list configuration that runs on the security applianceciscoasa#**show running-config access-list** access-list inside\_mpc extended permit tcp any any eq www access-list inside\_mpc extended permit tcp any any eq 8080 ciscoasa#

## <span id="page-27-0"></span>**Troubleshoot**

This section provides information you can use to troubleshoot your configuration.

**Note:** Refer to [Important Information on Debug Commands](http://www.cisco.com/en/US/tech/tk801/tk379/technologies_tech_note09186a008017874c.shtml) before you use **debug** commands.

• debug http-Shows the debug messages for HTTP traffic.

## <span id="page-27-1"></span>**Related Information**

● **[Cisco Adaptive Security Appliance Support Page](http://www.cisco.com/en/US/products/ps6120/tsd_products_support_series_home.html?referring_site=bodynav)**

- **[Cisco Adaptive Security Device Manager \(ASDM\) Support Page](http://www.cisco.com/en/US/products/ps6121/tsd_products_support_series_home.html?referring_site=bodynav)**
- **[Cisco 500 Series PIX Support Page](http://www.cisco.com/en/US/products/hw/vpndevc/ps2030/tsd_products_support_eol_series_home.html?referring_site=bodynav)**
- **[Technical Support & Documentation Cisco Systems](http://www.cisco.com/cisco/web/support/index.html?referring_site=bodynav)**